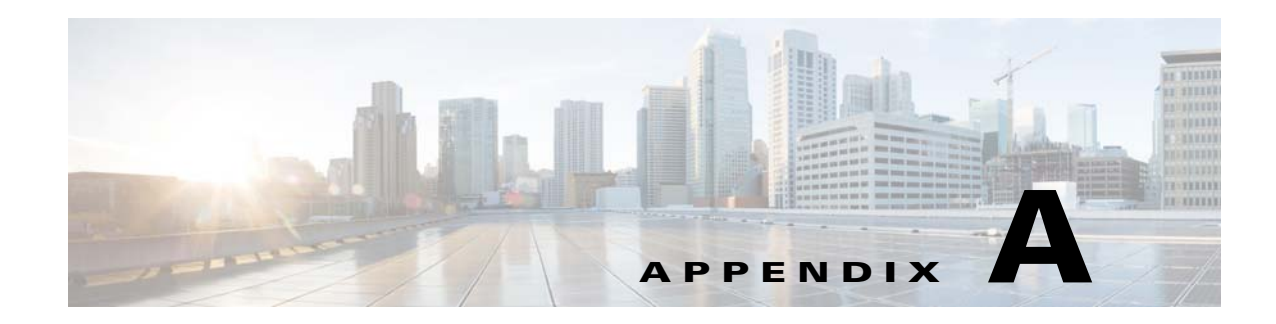

# **Advanced Voice Fields**

This appendix describes the Advanced settings that are available after you log in as administrator. After you click the *Voice* tab, you can choose the following pages:

- **•** [Info page, page A-1](#page-0-0)
- **•** [System page, page A-4](#page-3-0)
- **•** [SIP page, page A-5](#page-4-0)
- **•** [Regional page, page A-11](#page-10-0)
- **•** [Line page, page A-24](#page-23-0)
- **•** [User page, page A-38](#page-37-0)

## <span id="page-0-0"></span>**Info page**

 $\Gamma$ 

You can use the *Voice tab > Info* page to view information about the WRP500. This page includes the following sections:

- **•** [Product Information section, page A-1](#page-0-1)
- **•** [System Status section, page A-2](#page-1-0)
- **•** [Line Status section, page A-2](#page-1-1)

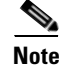

**Note** The fields on the Info page are read-only and cannot be edited.

#### <span id="page-0-1"></span>**Product Information section**

This table describes the fields in the Product Information section of the Voice tab > Info page.

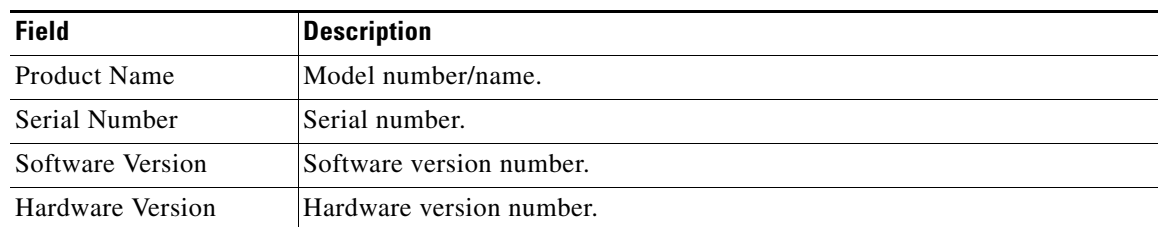

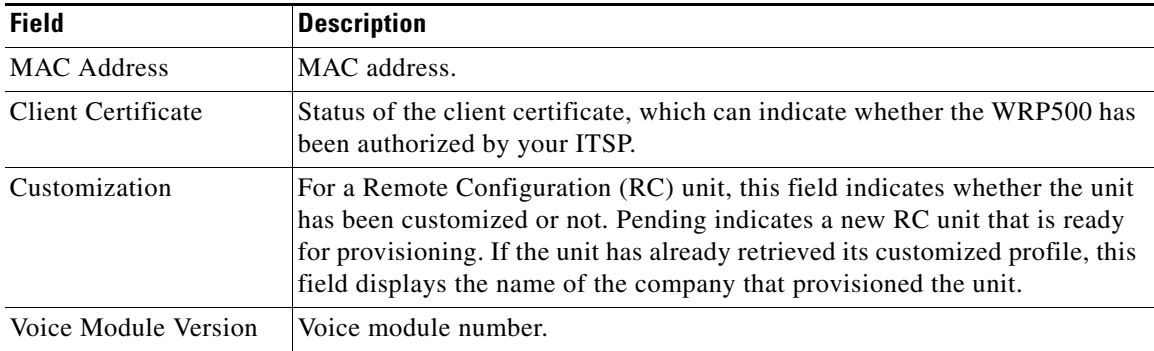

### <span id="page-1-0"></span>**System Status section**

This table describes the fields in the System Status section of the Voice tab > Info page.

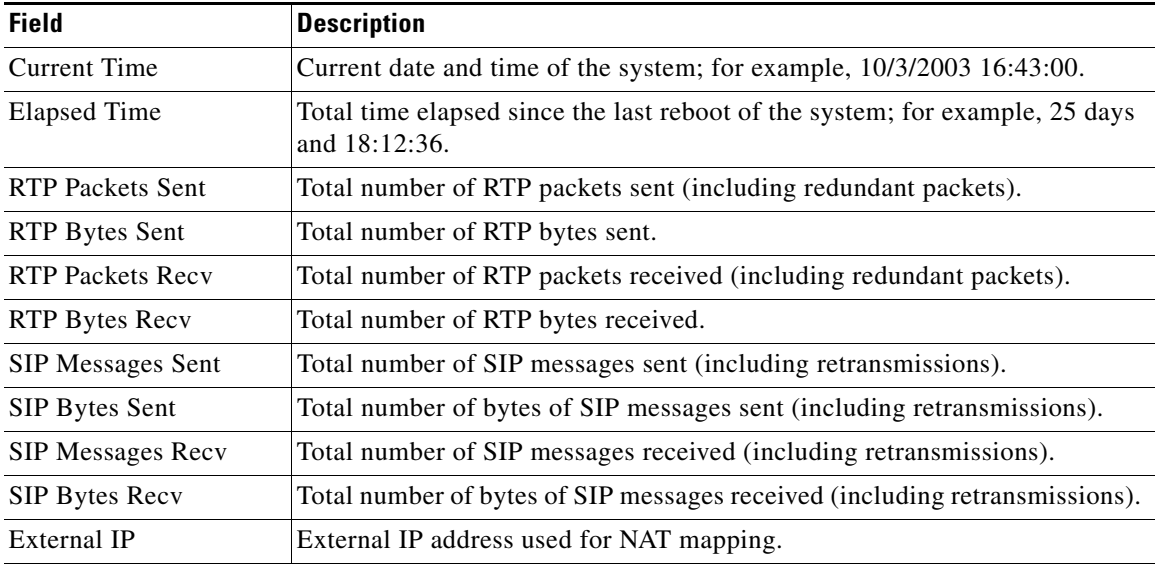

### <span id="page-1-1"></span>**Line Status section**

This table describes the fields in the Line Status section of the Voice tab > Info page.

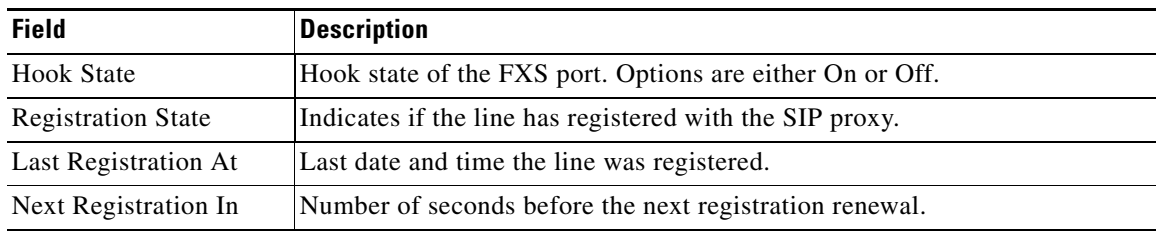

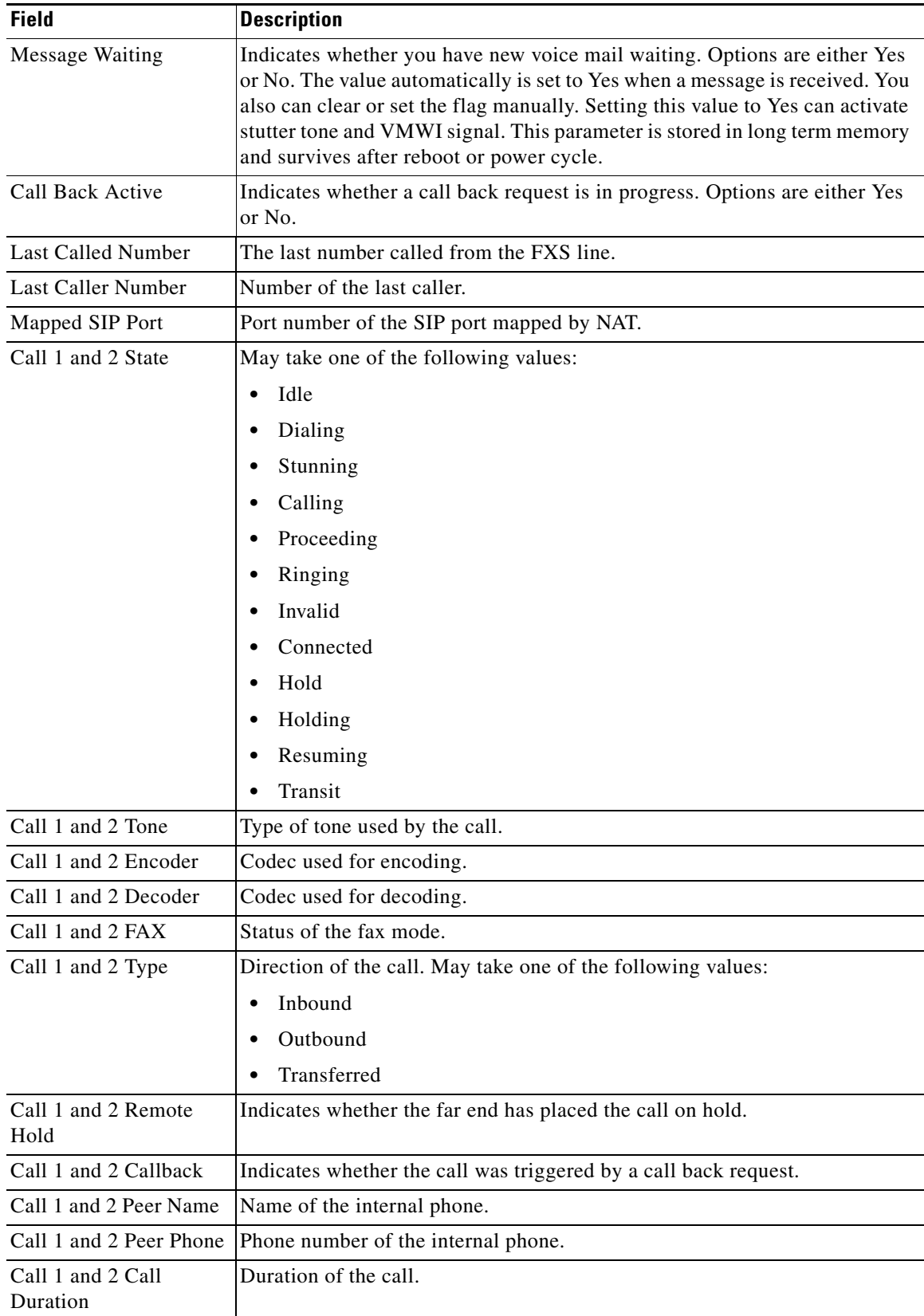

П

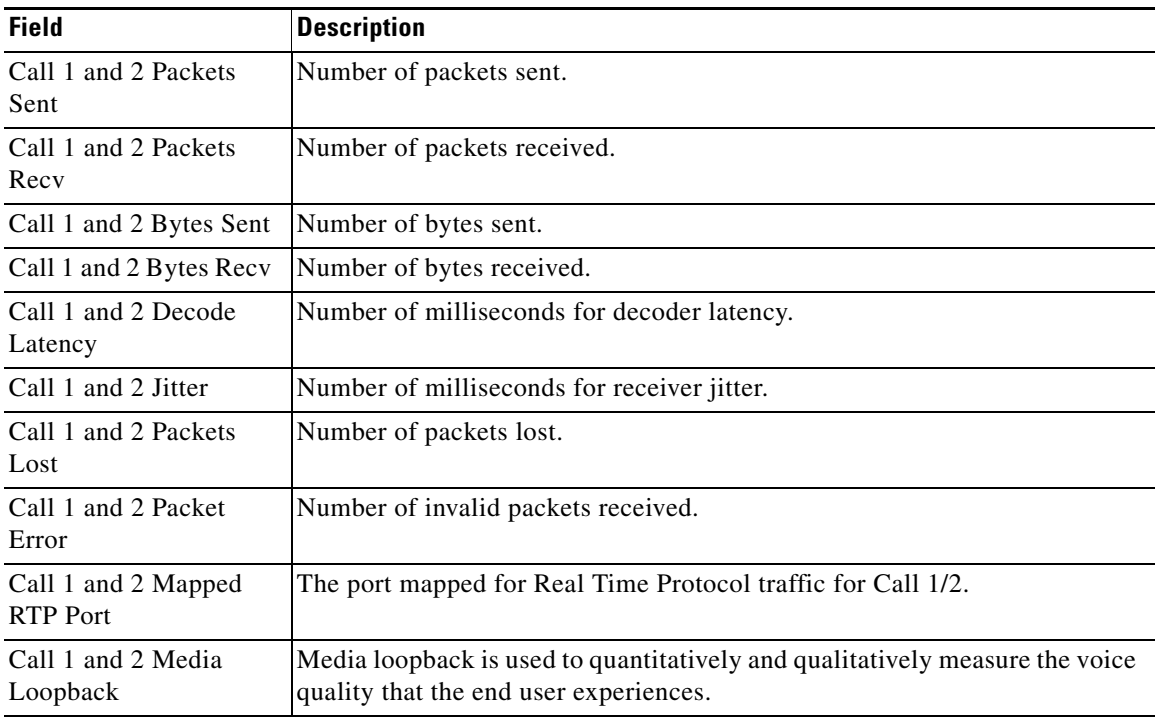

# <span id="page-3-0"></span>**System page**

You can use the *Voice tab > System* page to configure your system and network connections. This page includes the following sections:

- **•** [System Configuration section, page A-4](#page-3-1)
- **•** [Miscellaneous Settings section, page A-5](#page-4-1)

### <span id="page-3-1"></span>**System Configuration section**

This table describes the fields in the System Configuration section of the Voice tab > System page.

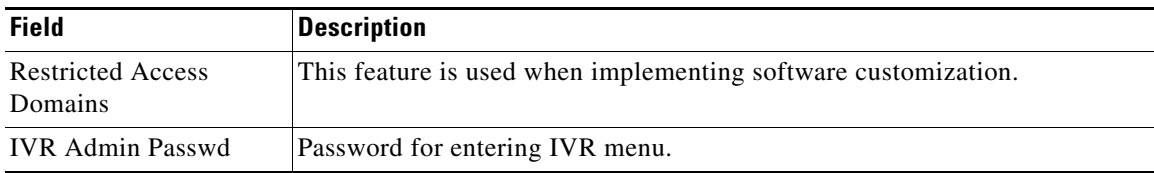

### <span id="page-4-1"></span>**Miscellaneous Settings section**

This table describes the fields in the Miscellaneous section of the Voice tab > System page.

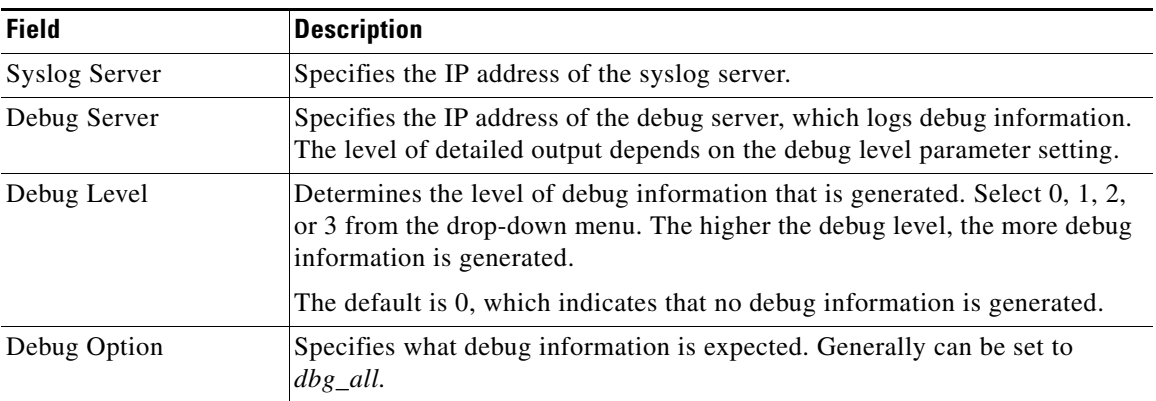

# <span id="page-4-0"></span>**SIP page**

 $\Gamma$ 

You can use the *Voice tab > SIP* page to configure the SIP settings. This page includes the following sections:

- [SIP Parameters section, page A-5](#page-4-2)
- **•** [SIP Timer Values \(sec\) section, page A-7](#page-6-0)
- **•** [Response Status Code Handling section, page A-8](#page-7-0)
- **•** [RTP Parameters section, page A-8](#page-7-1)
- **•** [SDP Payload Types section, page A-9](#page-8-0)
- **•** [NAT Support Parameters section, page A-10](#page-9-0)

### <span id="page-4-2"></span>**SIP Parameters section**

This table describes the fields in the SIP Parameters section of the Voice tab > SIP page.

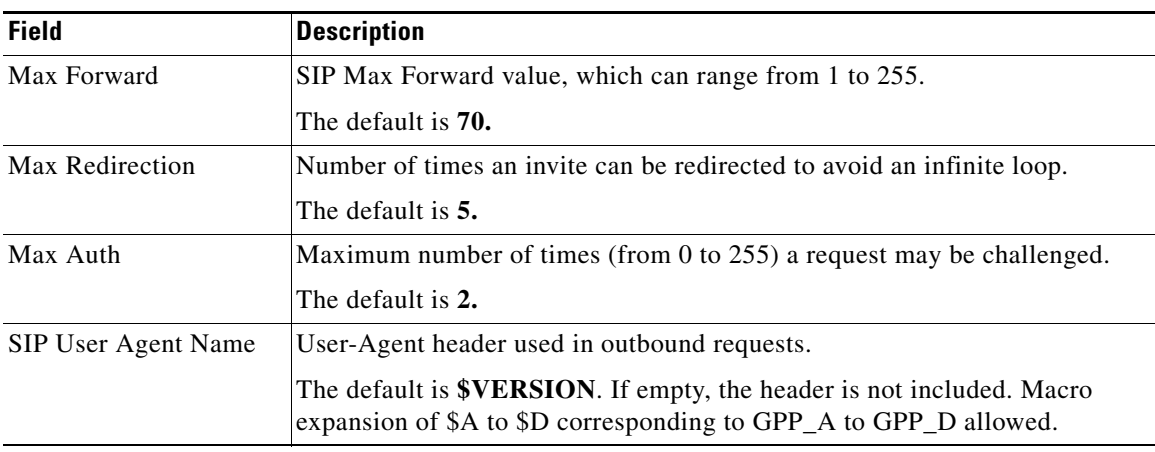

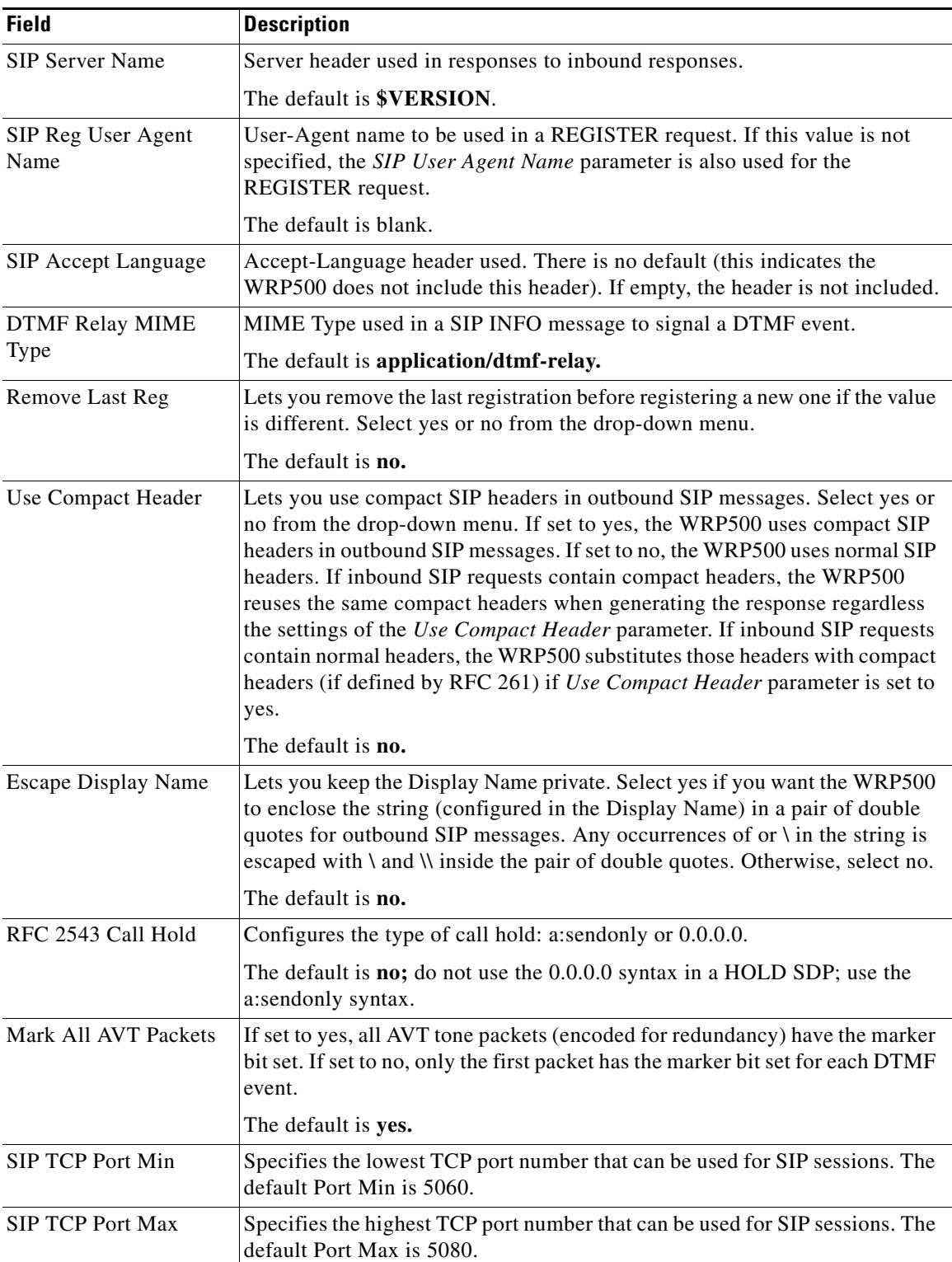

٠

# <span id="page-6-0"></span>**SIP Timer Values (sec) section**

This table describes the fields in the SIP Timer Values section of the Voice tab > SIP page.

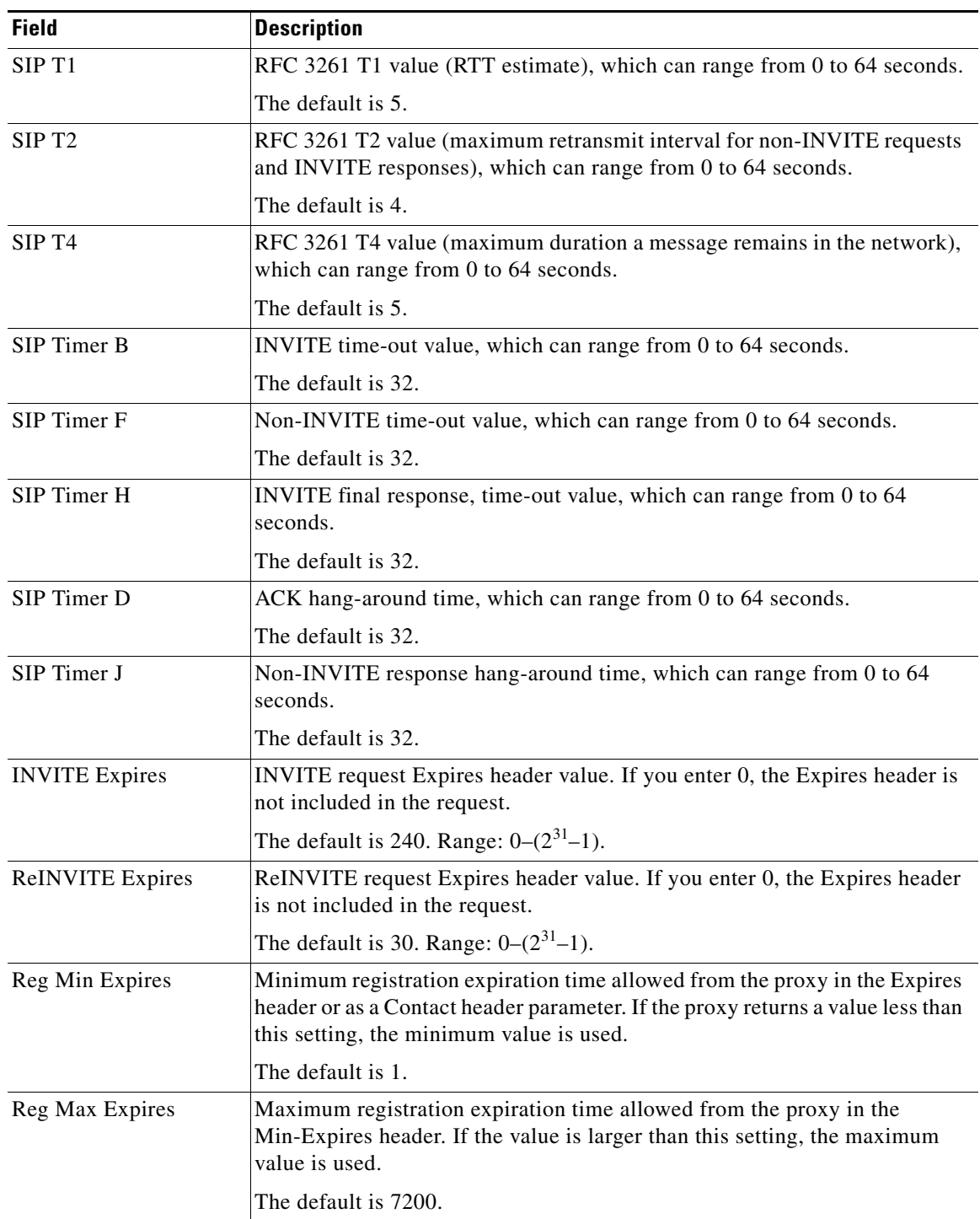

 $\mathbf{r}$ 

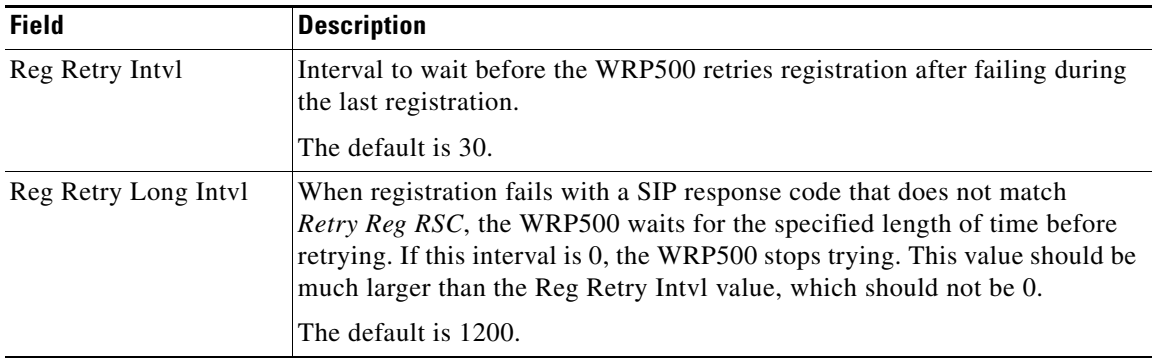

### <span id="page-7-0"></span>**Response Status Code Handling section**

This table describes the fields in the Response Status Code Handling section of the Voice tab > SIP page.

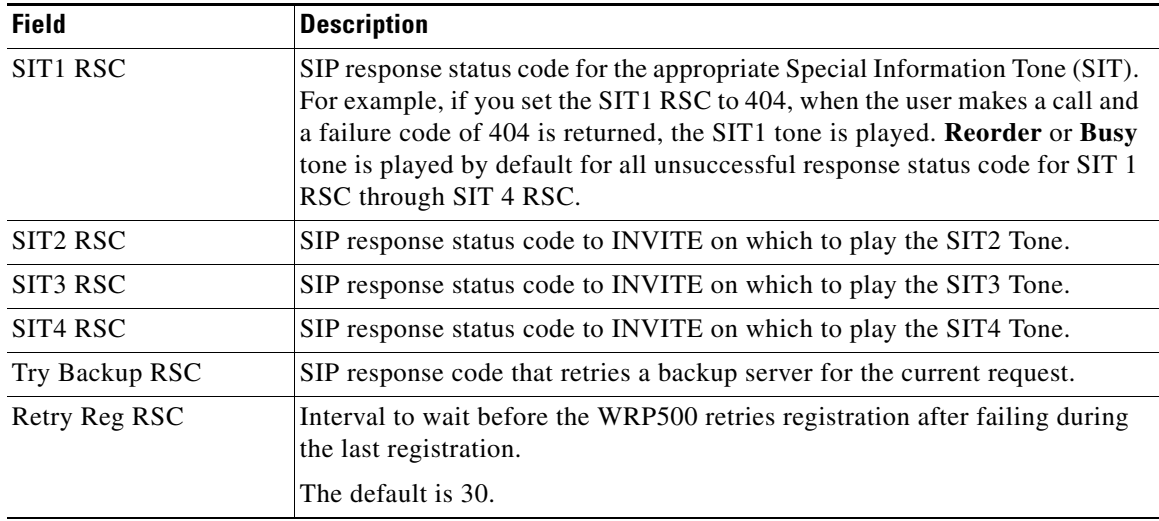

## <span id="page-7-1"></span>**RTP Parameters section**

This table describes the fields in the RTP Parameters section of the Voice tab > SIP page.

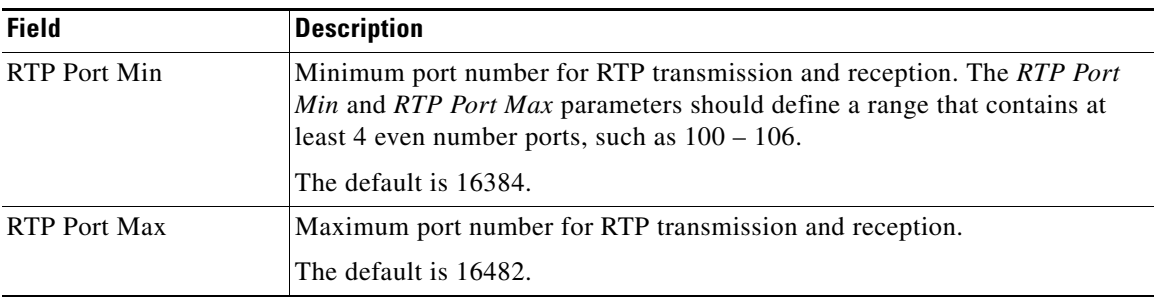

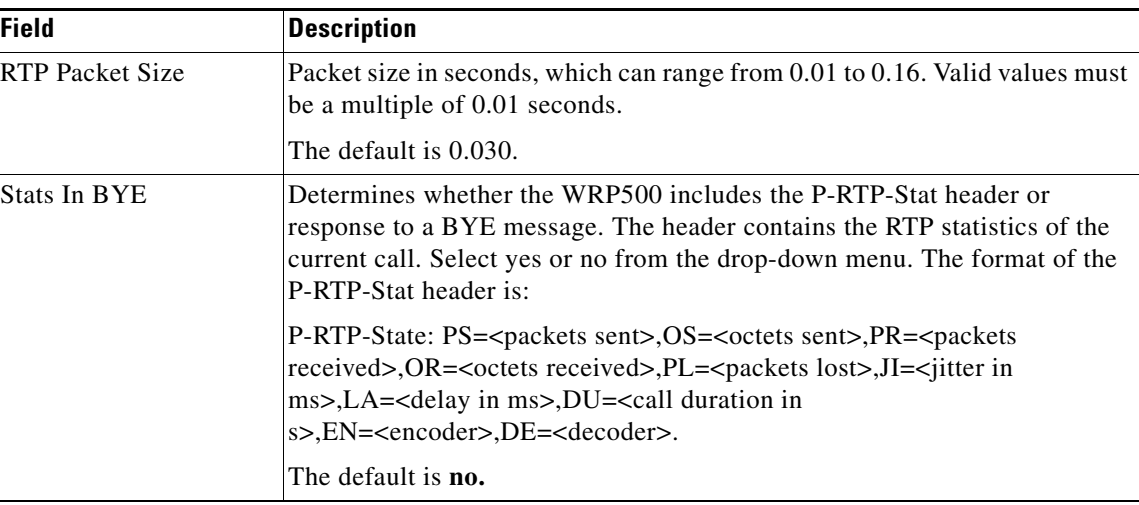

# <span id="page-8-0"></span>**SDP Payload Types section**

 $\mathbf{I}$ 

This table describes the fields in the SDP Payload Types section of the Voice tab > SIP page.

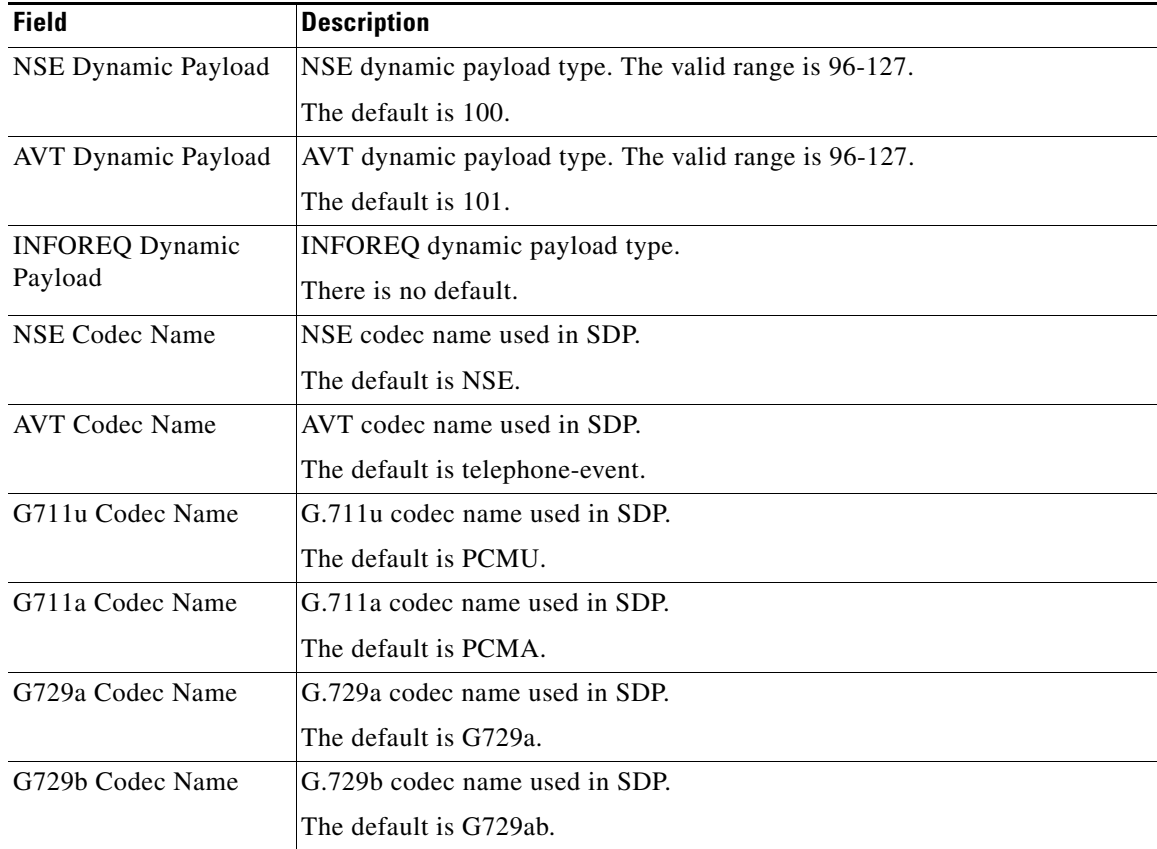

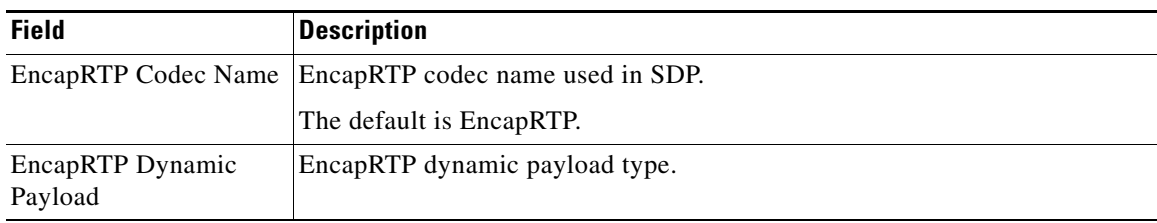

# <span id="page-9-0"></span>**NAT Support Parameters section**

This table describes the fields in the NAT Support Parameters section of the Voice tab > SIP page.

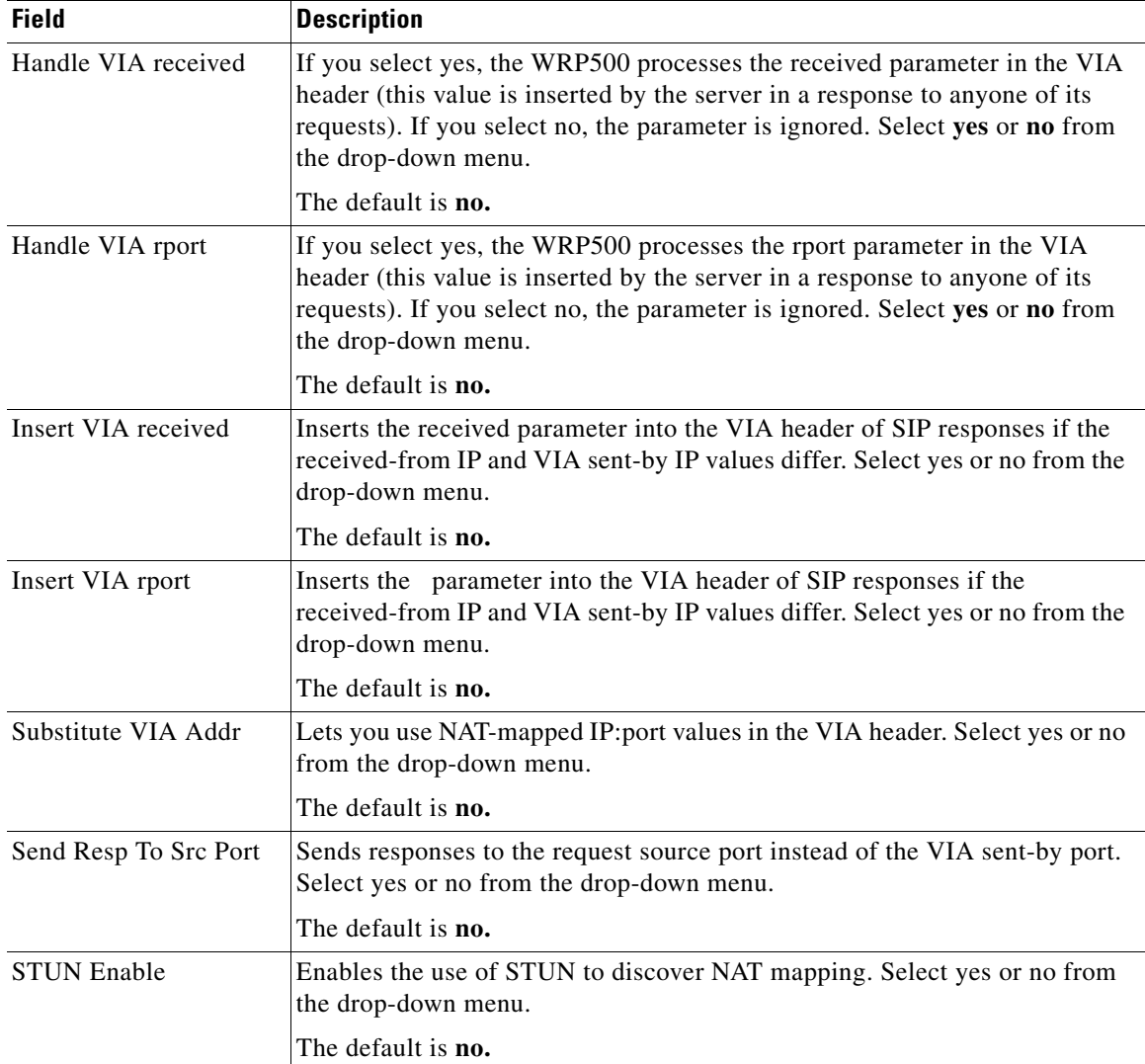

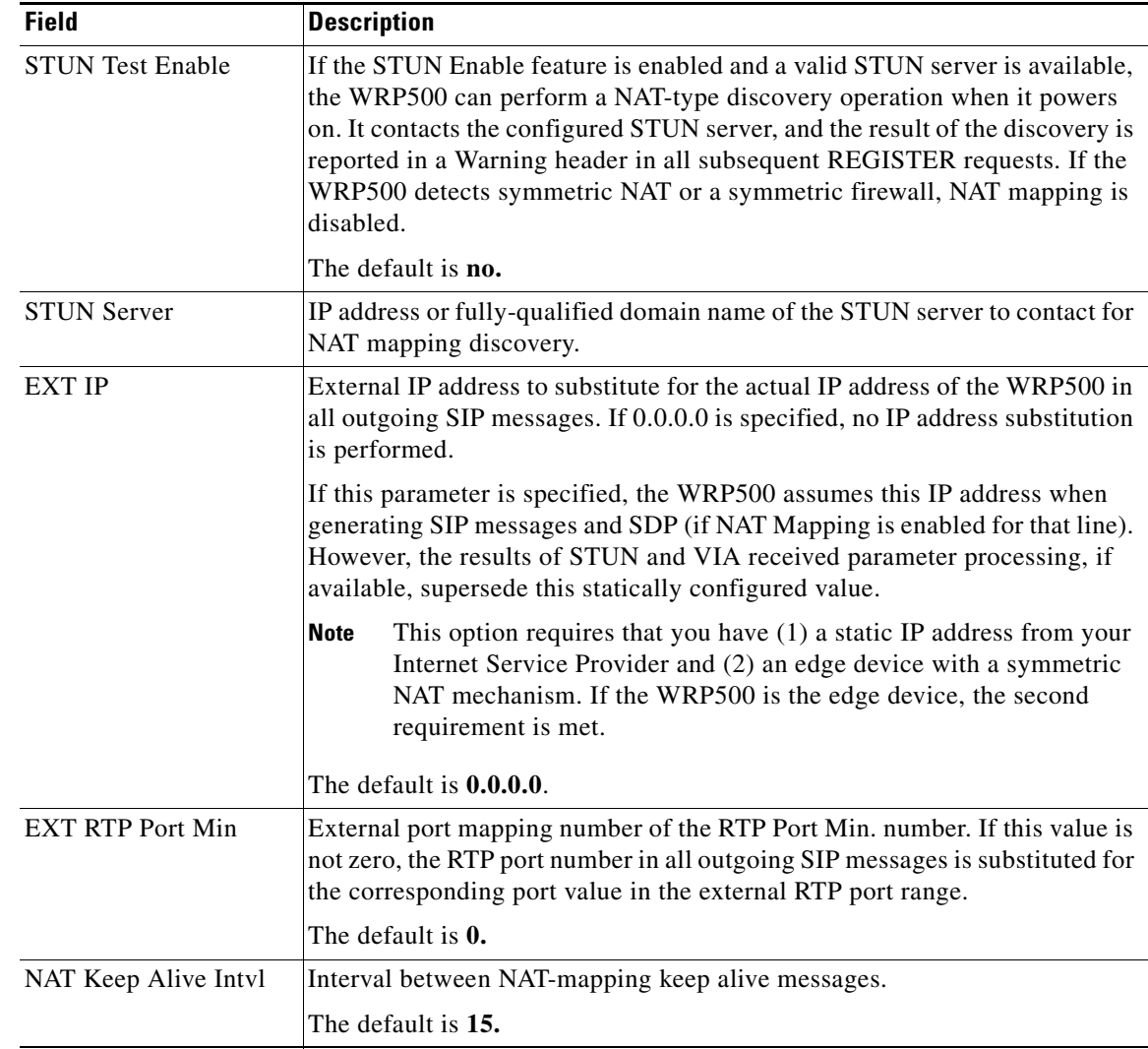

# <span id="page-10-0"></span>**Regional page**

 $\overline{\phantom{a}}$ 

You can use the *Voice tab > Regional* page to localize your system with the appropriate regional settings. This page includes the following sections:

- **•** [Call Progress Tones section, page A-12](#page-11-0)
- **•** [Distinctive Ring Patterns section, page A-13](#page-12-0)
- **•** [Distinctive Call Waiting Tone Patterns section, page A-14](#page-13-0)
- **•** [Distinctive Ring/CWT Pattern Names section, page A-15](#page-14-0)
- **•** [Control Timer Values \(sec\) section, page A-16](#page-15-0)
- **•** [Vertical Service Activation Codes section, page A-17](#page-16-0)
- **•** [Outbound Call Codec Selection Codes section, page A-22](#page-21-0)
- **•** [Miscellaneous section, page A-23](#page-22-0)

# <span id="page-11-0"></span>**Call Progress Tones section**

This table describes the fields in the Call Progress Tones section of the Voice tab > Regional page.

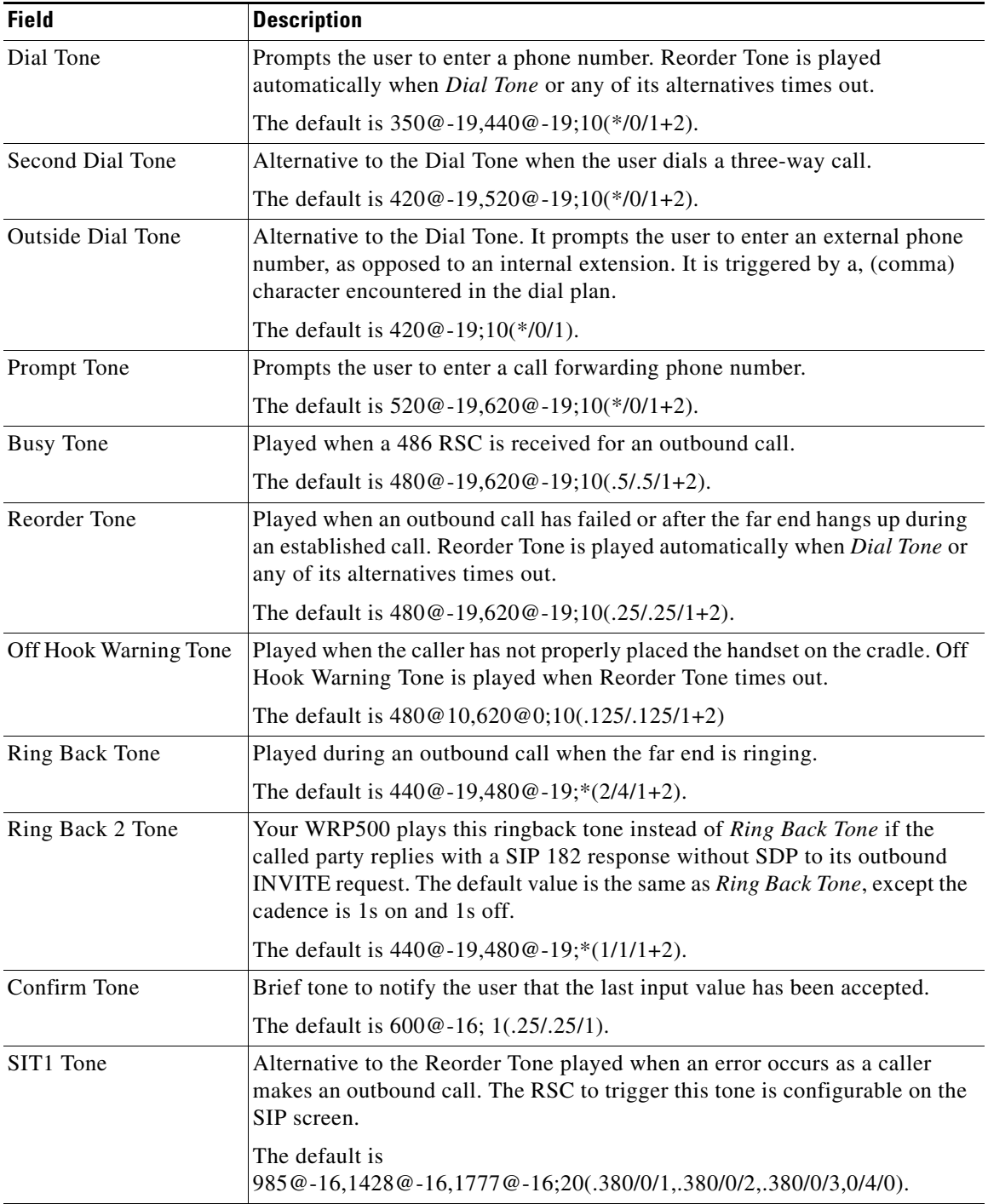

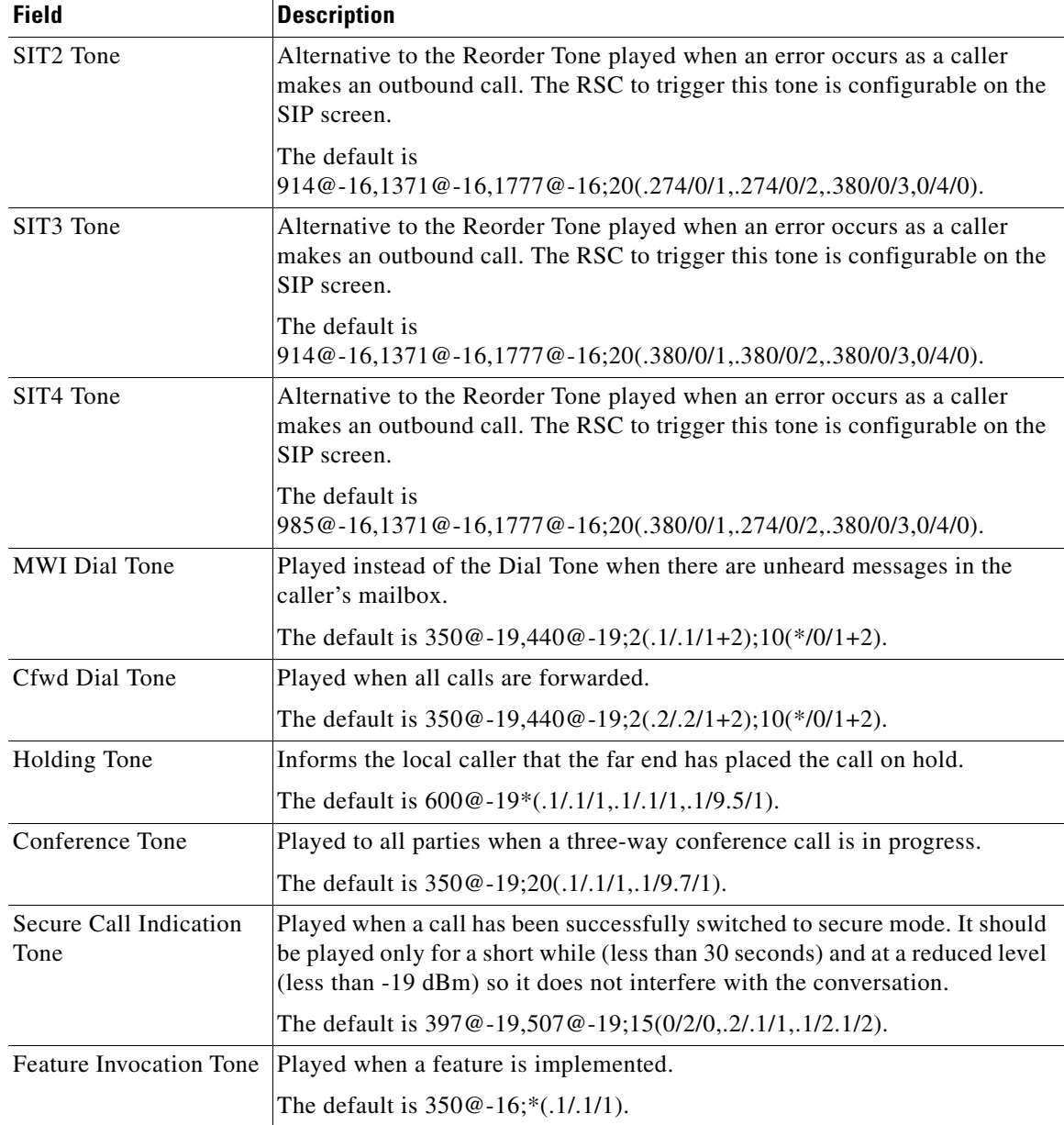

## <span id="page-12-0"></span>**Distinctive Ring Patterns section**

 $\mathbf{I}$ 

This table describes the fields in the Distinctive Ring Patterns section of the Voice tab > Regional page.

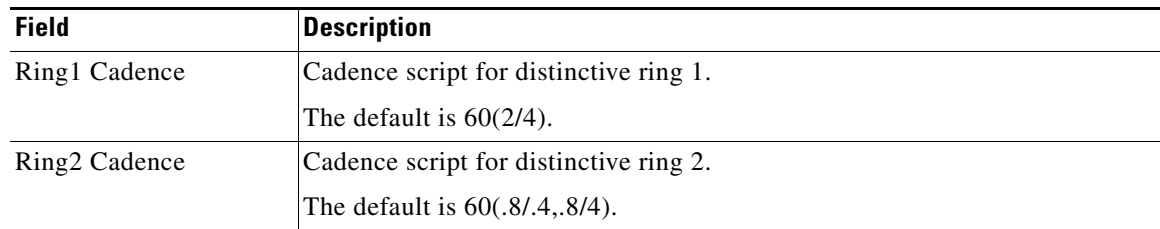

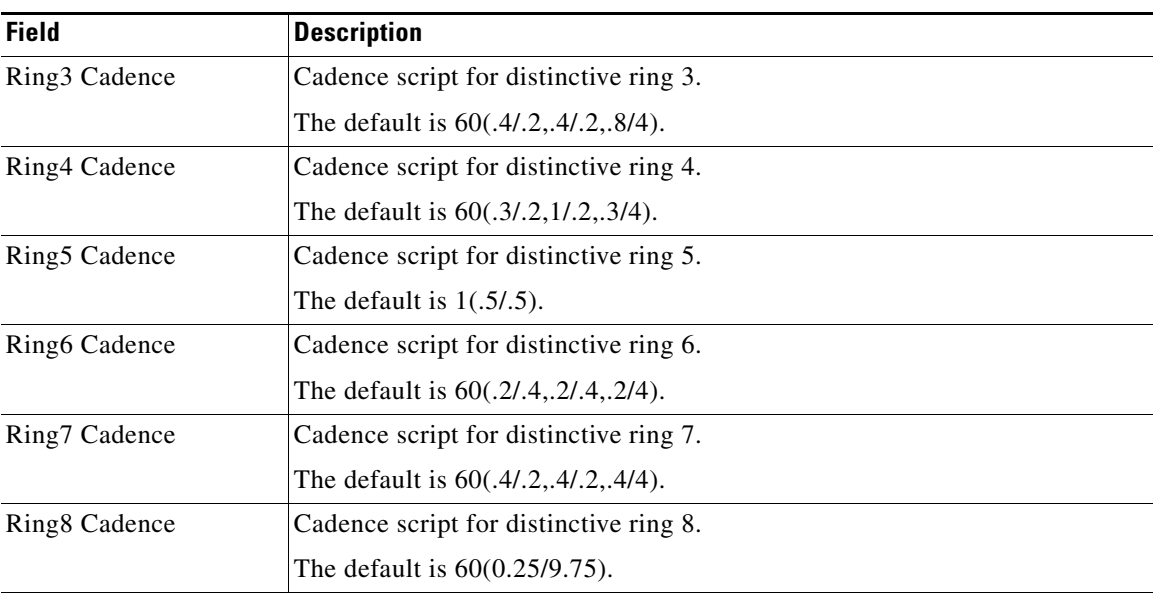

## <span id="page-13-0"></span>**Distinctive Call Waiting Tone Patterns section**

This table describes the fields in the Distinctive Call Waiting Tone Patterns section of the Voice tab > Regional page.

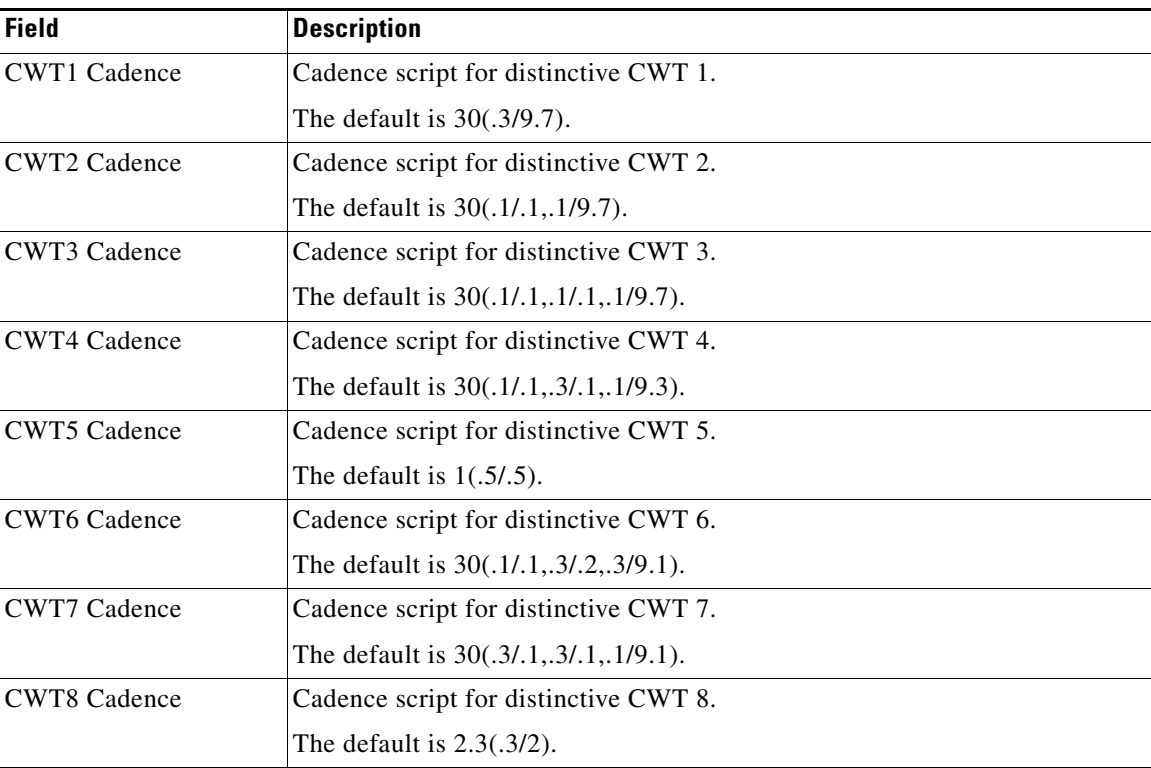

### <span id="page-14-0"></span>**Distinctive Ring/CWT Pattern Names section**

This table describes the fields in the Distinctive Ring/CWT Pattern Names section of the Voice tab > Regional page.

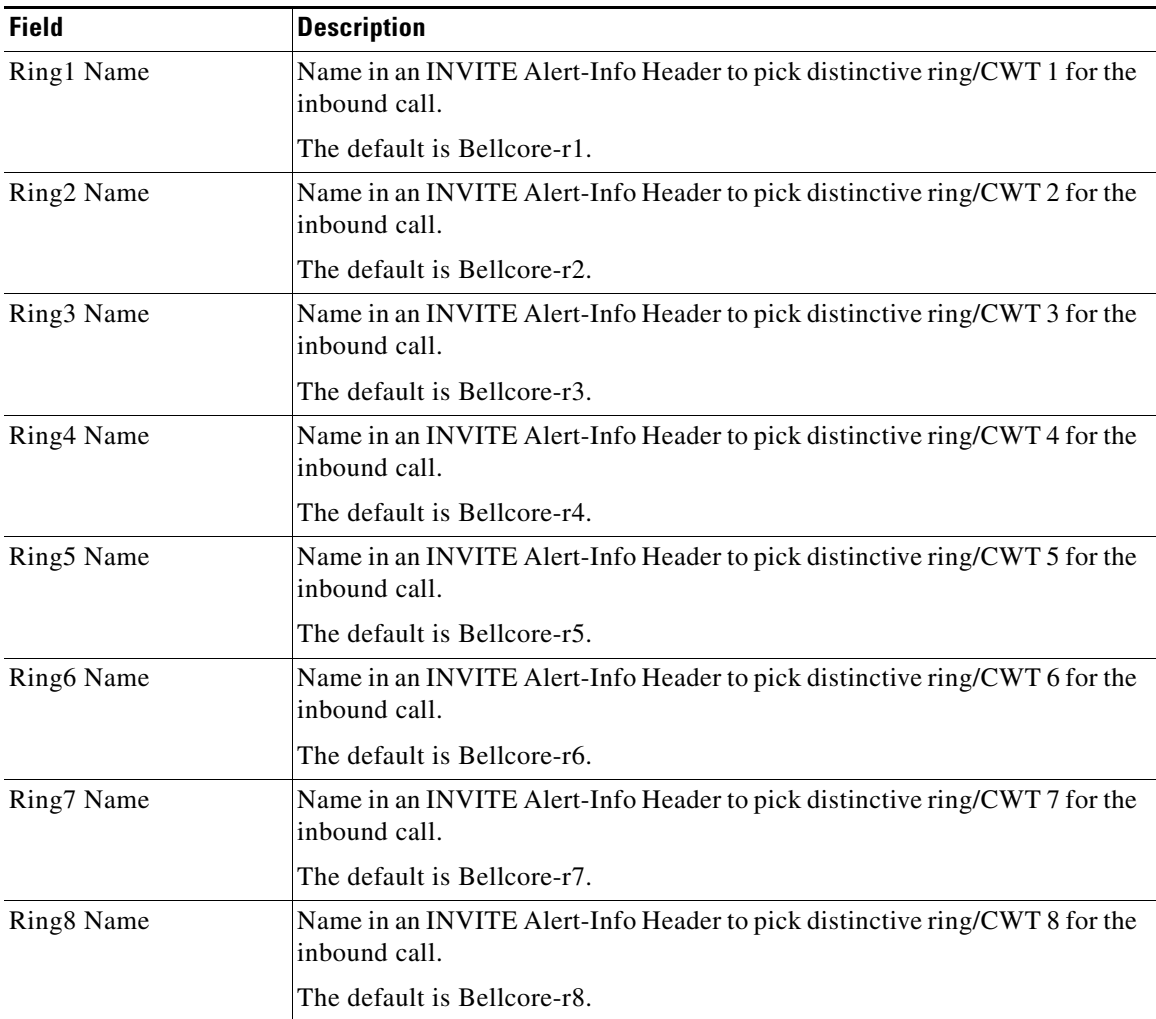

**IMPORTANT:** Ring and Call Waiting tones do not work the same way on all phones. When setting ring tones, consider the following recommendations:

- **•** Begin with the default Ring Waveform, Ring Frequency, and Ring Voltage.
- **•** If your ring cadence does not sound right, or your phone does not ring, change your Ring Waveform, Ring Frequency, and Ring Voltage to the following:
	- **–** Ring Waveform: Sinusoid
	- **–** Ring Frequency: 25
	- **–** Ring Voltage: 80V

 $\Gamma$ 

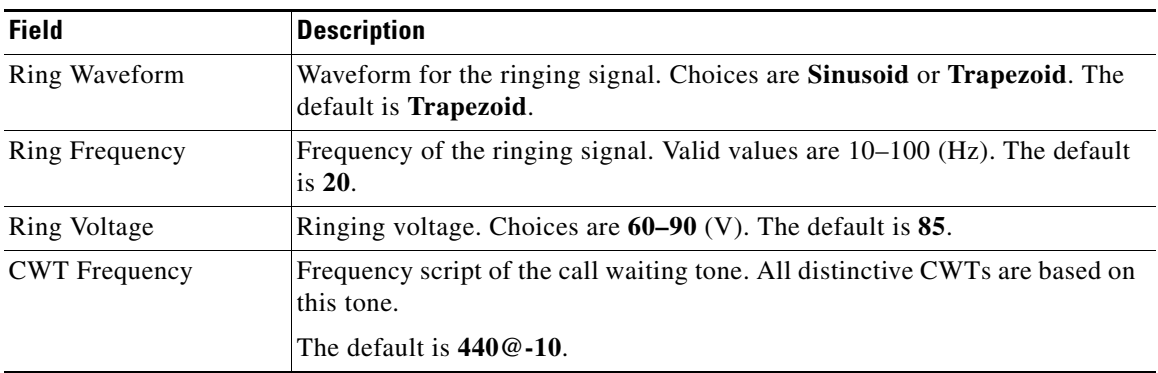

# <span id="page-15-0"></span>**Control Timer Values (sec) section**

This table describes the fields in the Control Timer Values (sec) section of the Voice tab > Regional page.

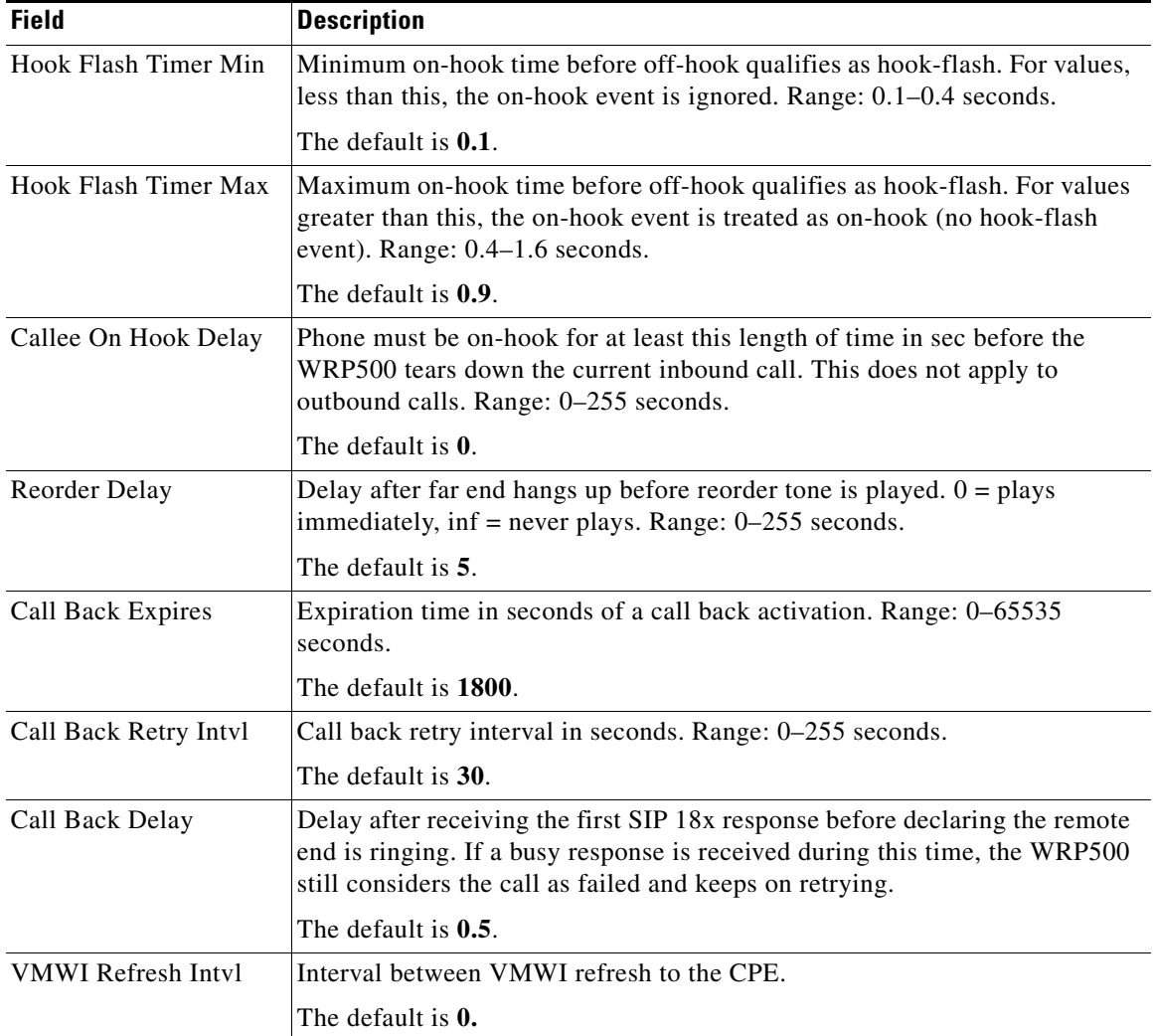

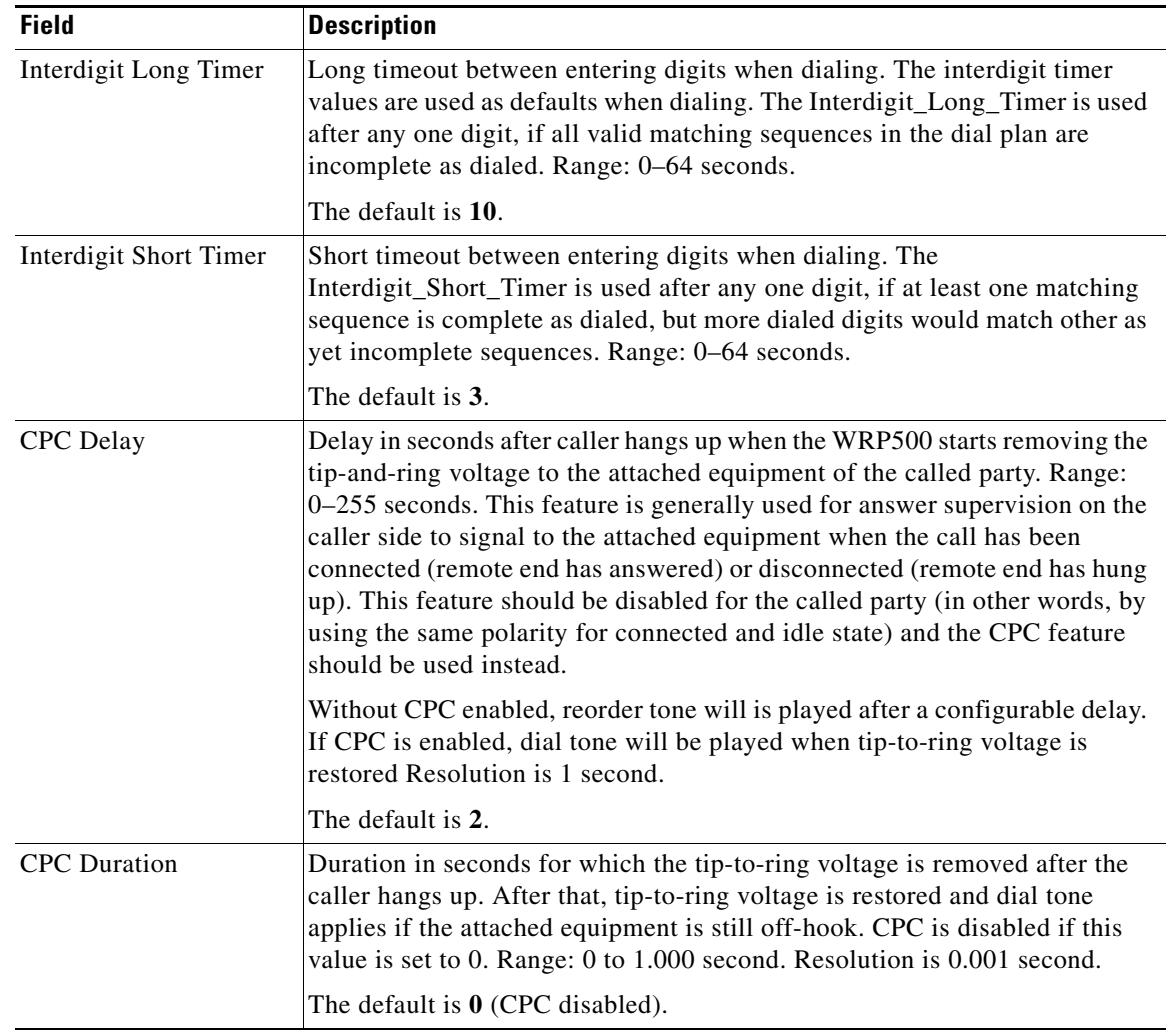

### <span id="page-16-0"></span>**Vertical Service Activation Codes section**

 $\overline{\phantom{a}}$ 

Vertical Service Activation Codes are automatically appended to the dial plan. There is no need to include them in the dial plan, but no harm is done if they are included.

This table describes the fields in the Vertical Service Activation Codes section of the Voice tab > Regional page.

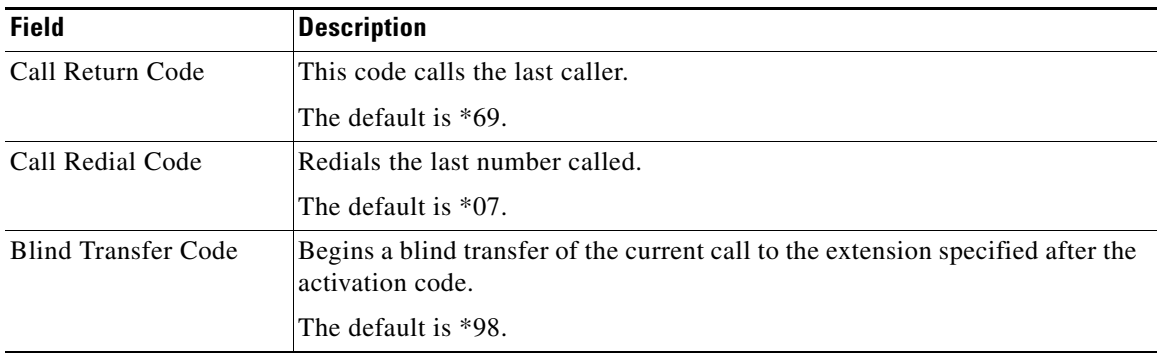

**The Co** 

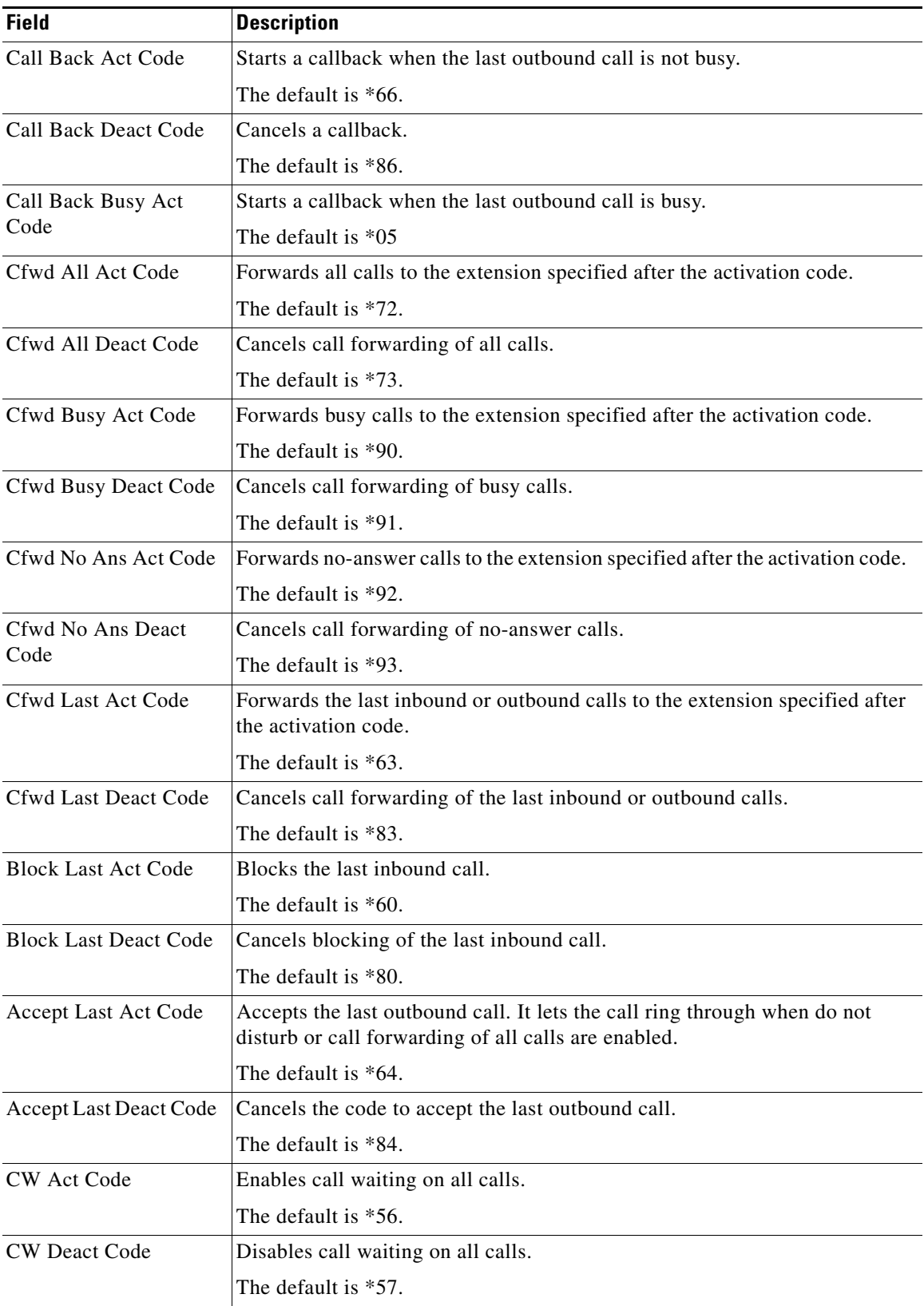

П

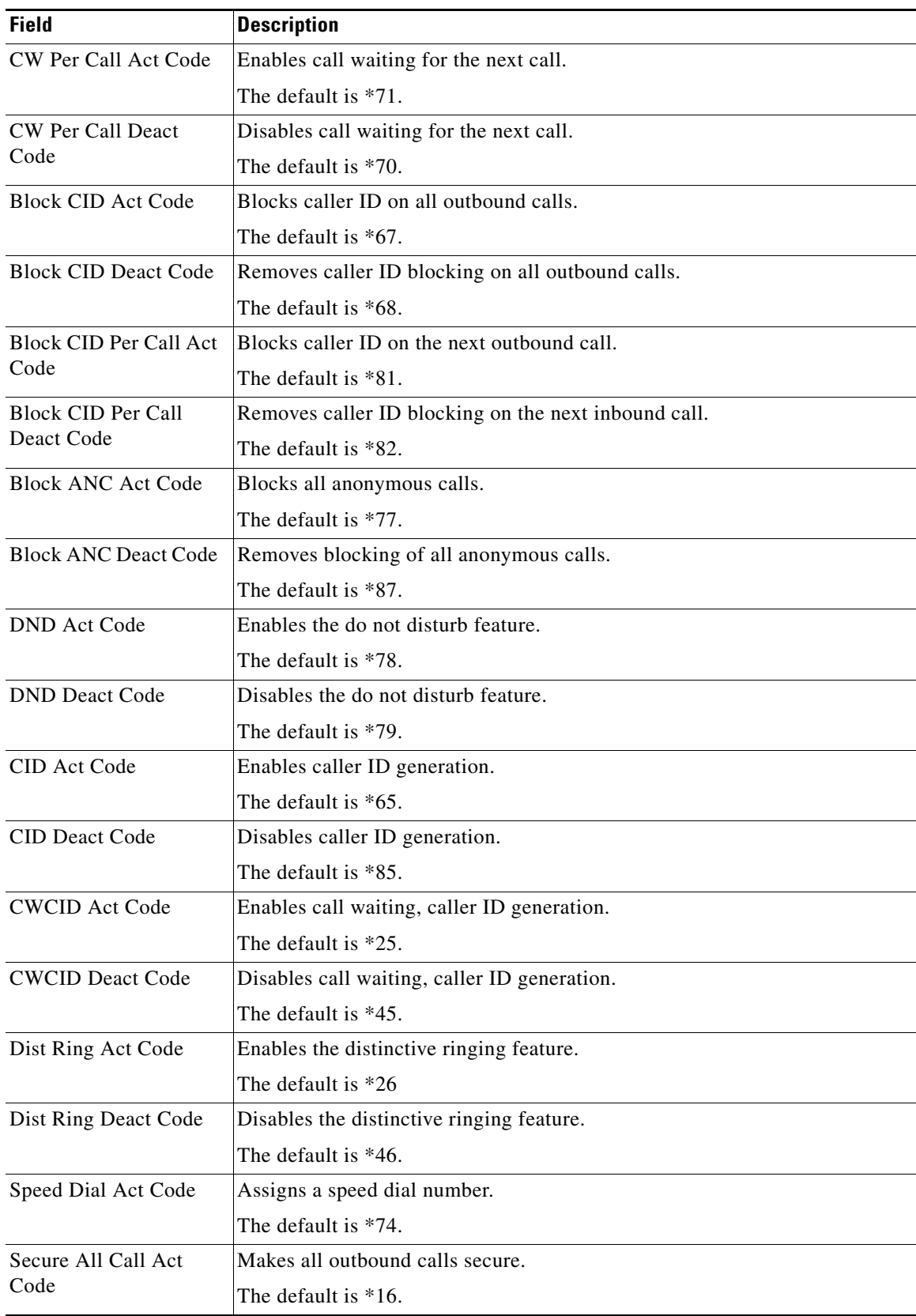

П

H

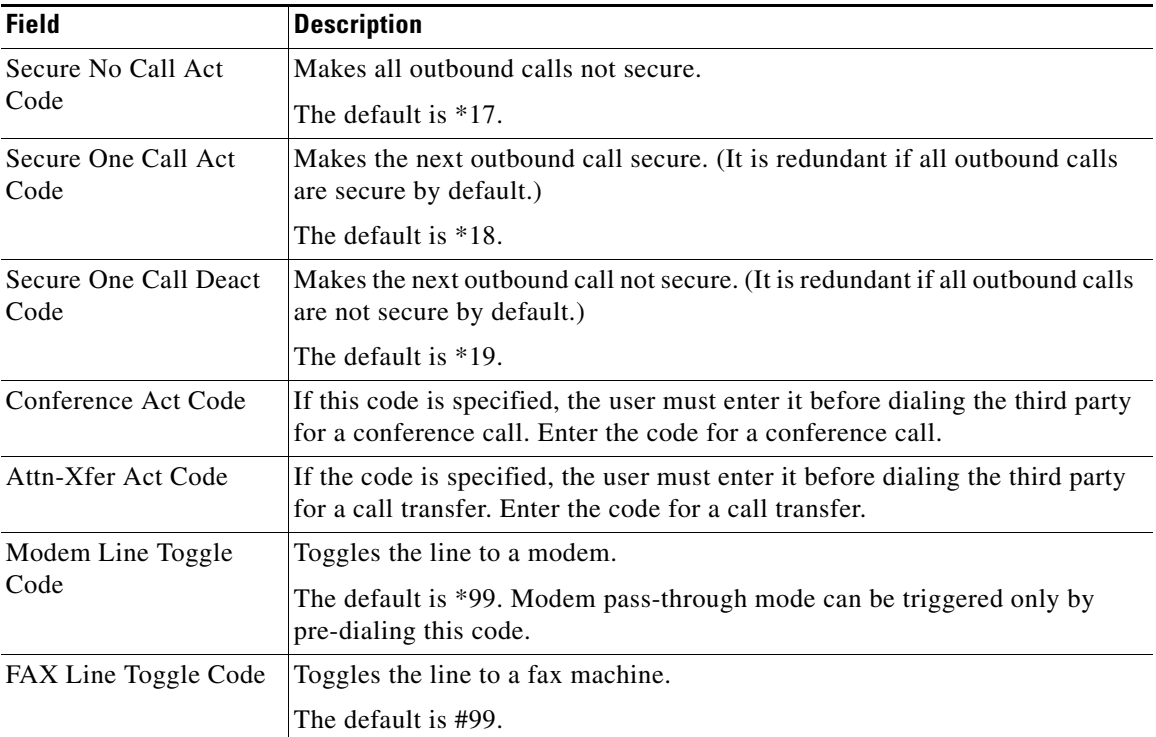

٠

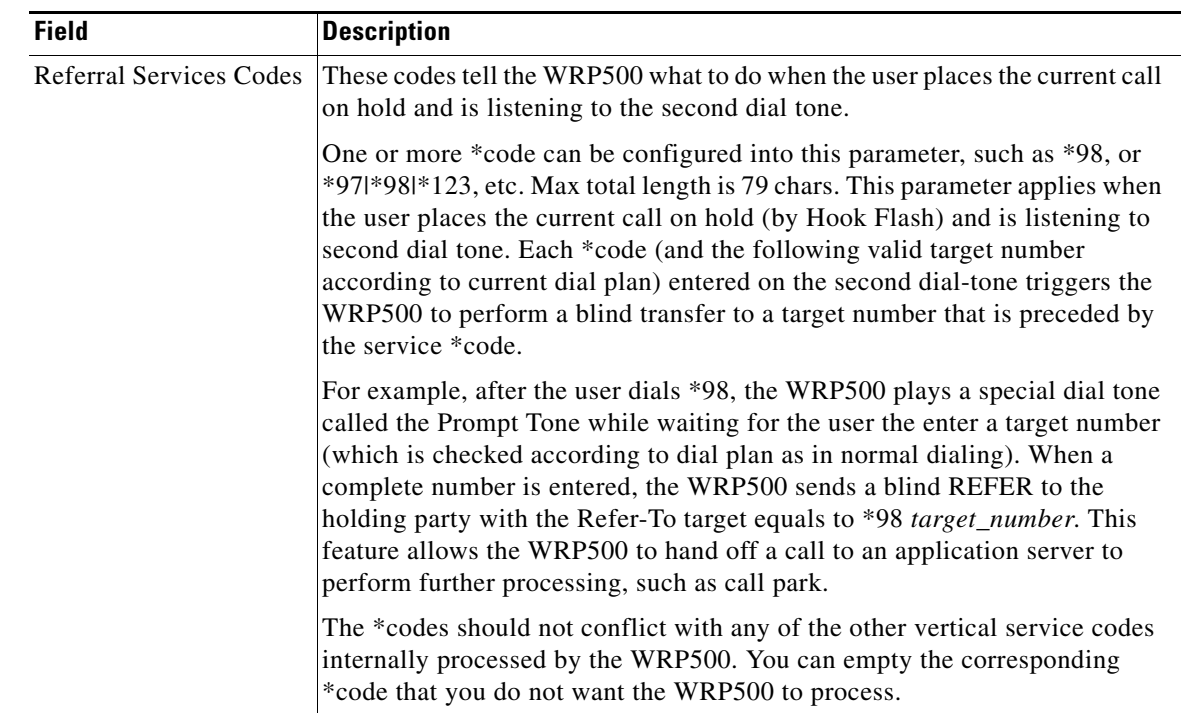

П

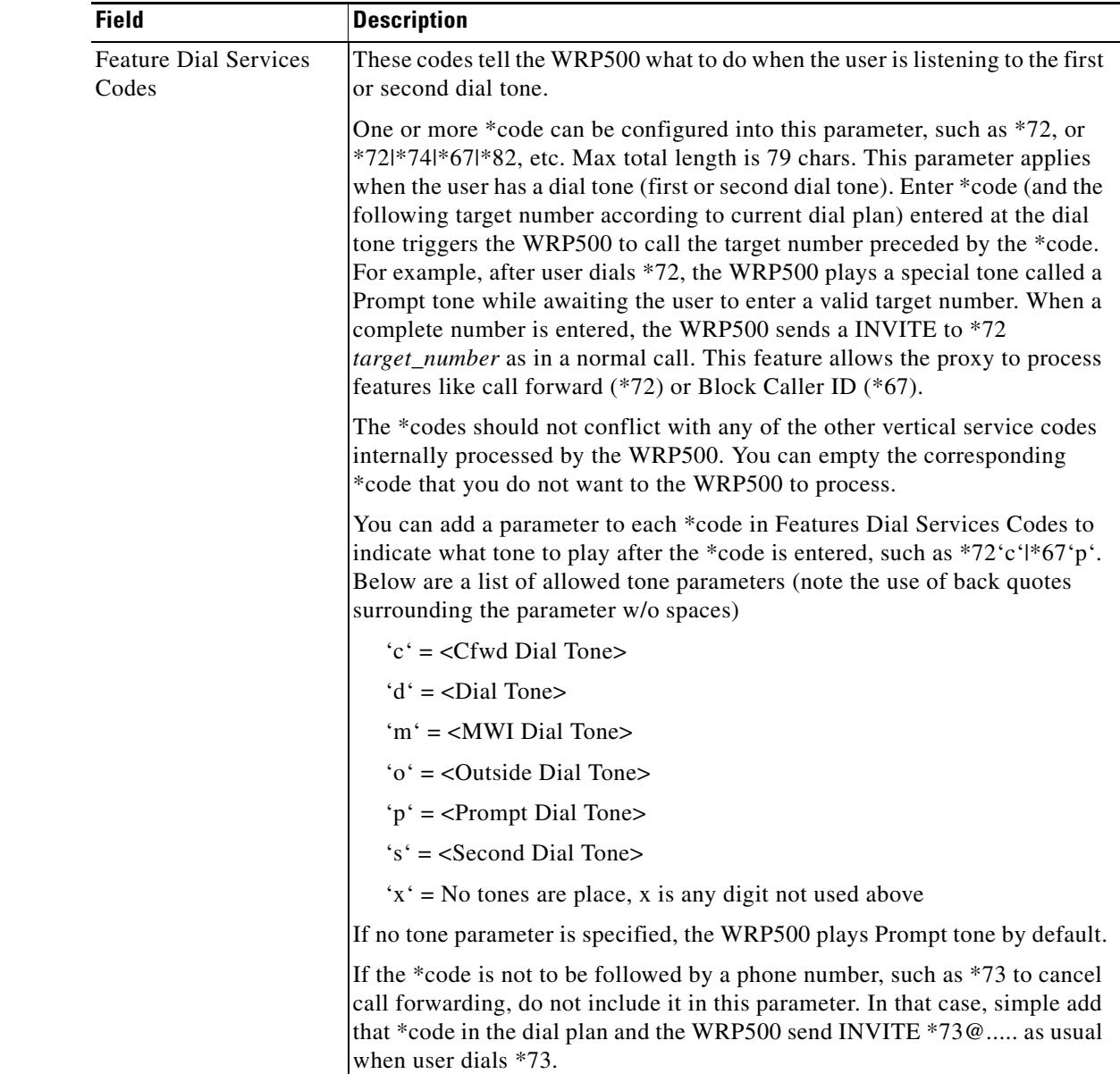

## <span id="page-21-0"></span>**Outbound Call Codec Selection Codes section**

These codes are automatically appended to the dial plan. Thus, they do not need to be included in the dial plan, but there is no harm in doing so.

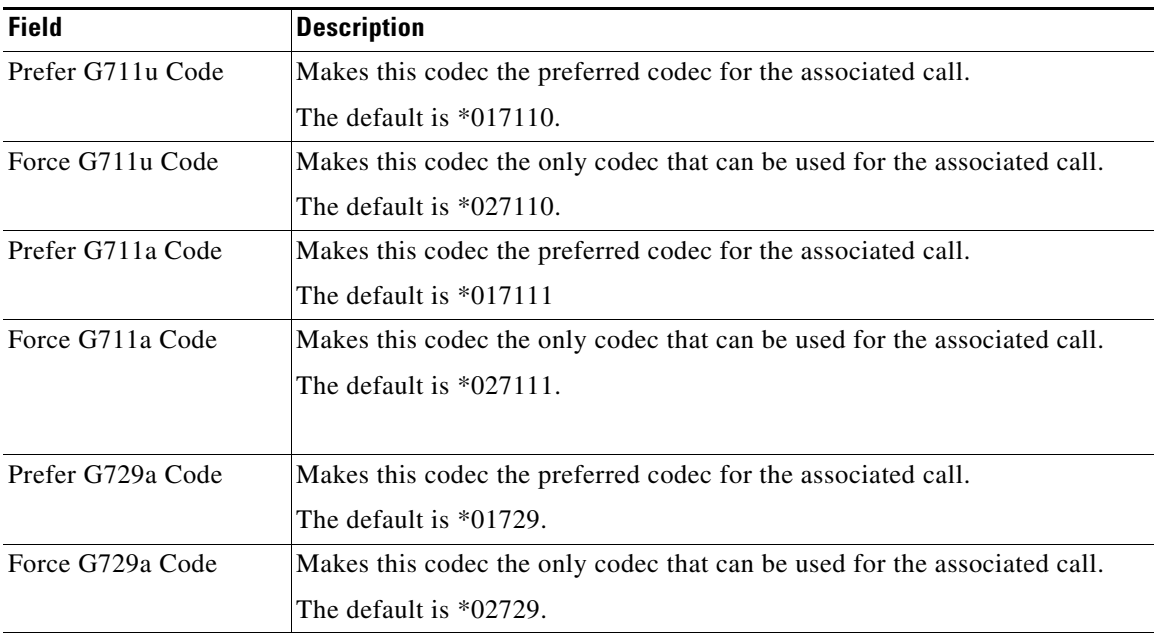

This table describes the fields in the Outbound Call Codec Section Codes section of the Voice tab > Regional page.

### <span id="page-22-0"></span>**Miscellaneous section**

 $\overline{\phantom{a}}$ 

This table describes the fields in the Miscellaneous section of the Voice tab > Regional page.

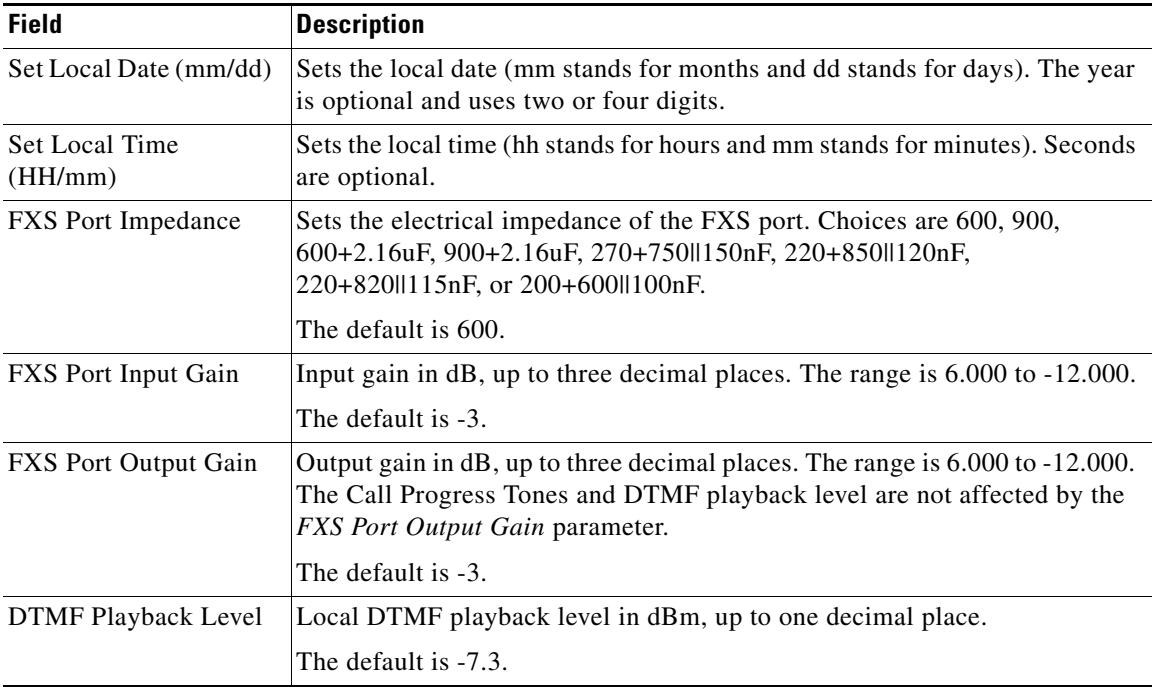

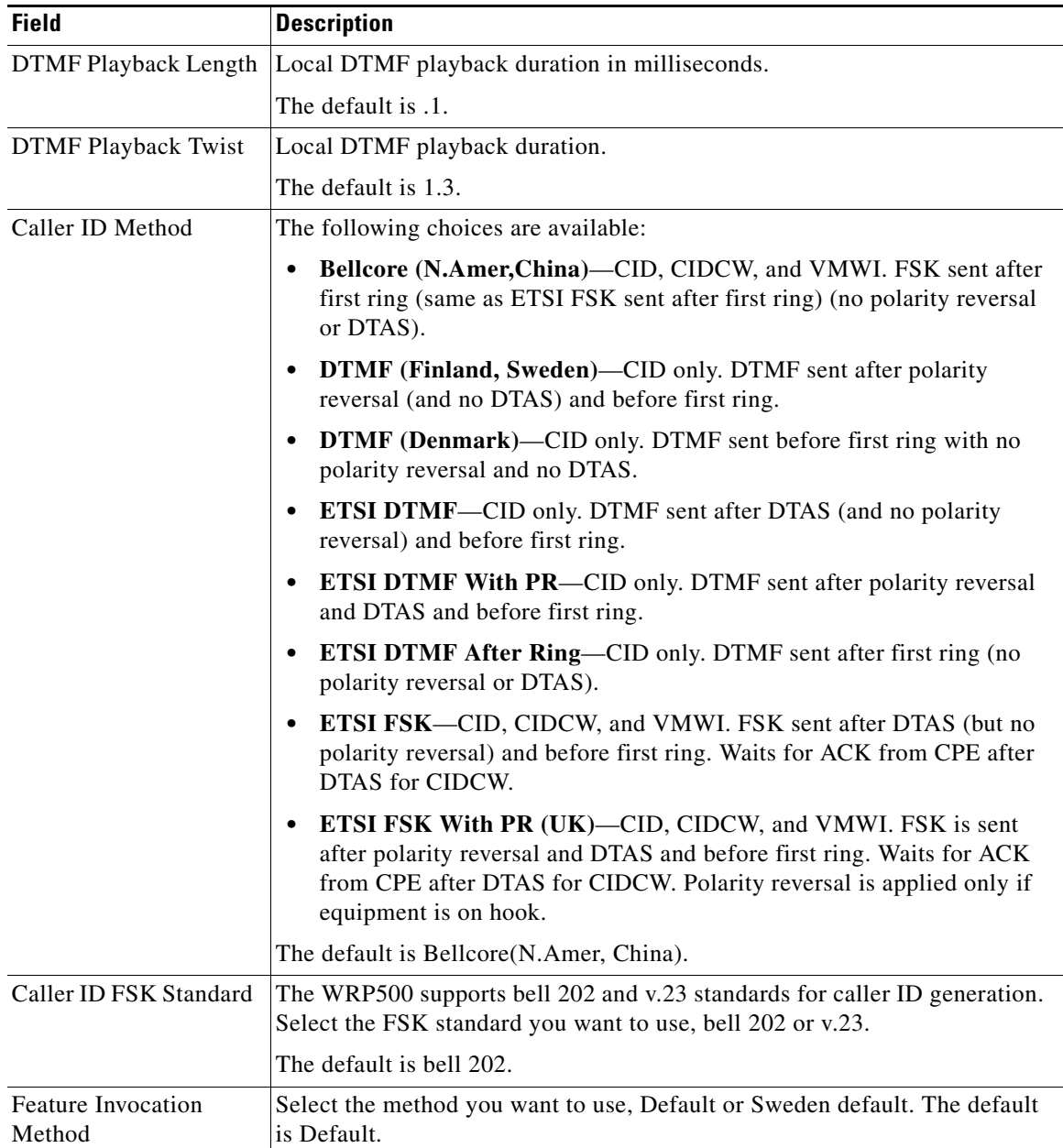

# <span id="page-23-0"></span>**Line page**

You can use the *Voice tab > Line* page to configure the lines for voice service. This page includes the following sections:

- **•** [Line Enable section, page A-25](#page-24-0)
- **•** [Streaming Audio Server \(SAS\) section, page A-25](#page-24-1)
- **•** [NAT Settings section, page A-26](#page-25-0)
- **•** [Network Settings section, page A-27](#page-26-0)
- **•** [SIP Settings section, page A-28](#page-27-0)
- **•** [Call Feature Settings section, page A-30](#page-29-0)
- **•** [Proxy and Registration section, page A-31](#page-30-0)
- **•** [Subscriber Information section, page A-32](#page-31-0)
- **•** [Supplementary Service Subscription section, page A-32](#page-31-1)
- **•** [Audio Configuration section, page A-34](#page-33-0)
- [Dial Plan section, page A-36](#page-35-0)
- **•** [FXS Port Polarity Configuration section, page A-38](#page-37-1)

In a configuration profile, the Line parameters must be appended with the appropriate numeral (for example, [1] or [2]) to identify the line to which the setting applies.

#### <span id="page-24-0"></span>**Line Enable section**

 $\Gamma$ 

This table describes the fields in the Line Enable section of the Voice tab > Line page.

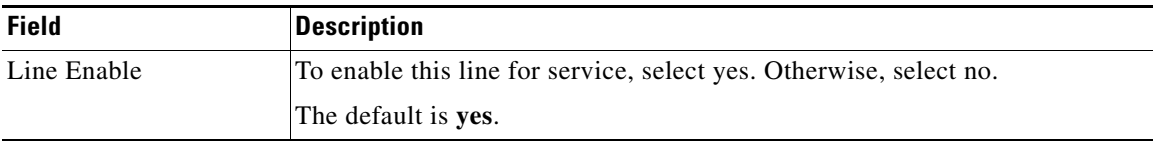

#### <span id="page-24-1"></span>**Streaming Audio Server (SAS) section**

This table describes the fields in the Streaming Audio Server (SAS) section of the Voice tab > Line page.

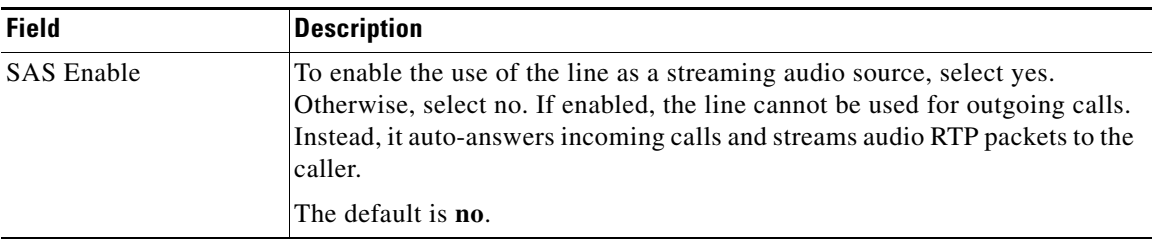

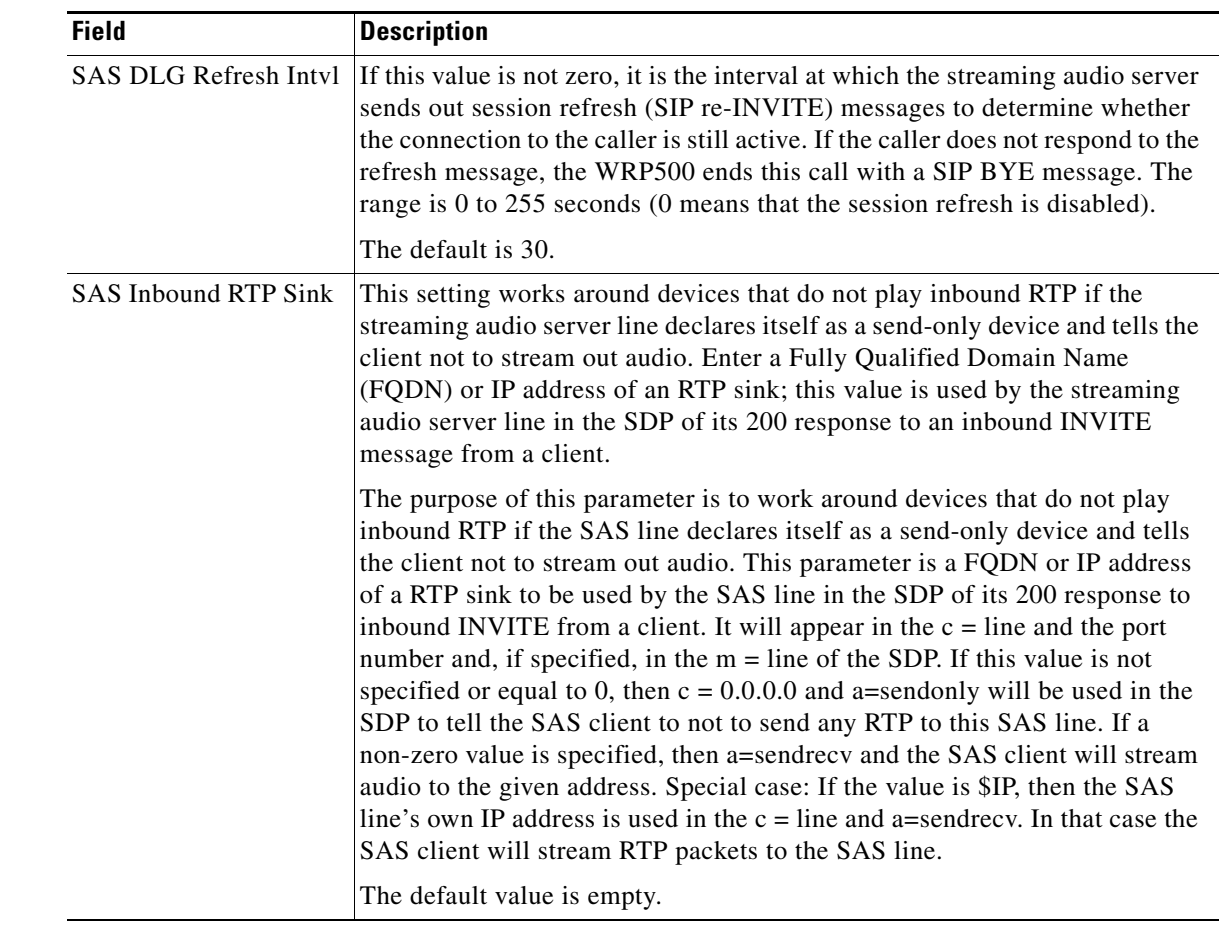

## <span id="page-25-0"></span>**NAT Settings section**

This table describes the fields in the NAT Settings section of the Voice tab > Line page.

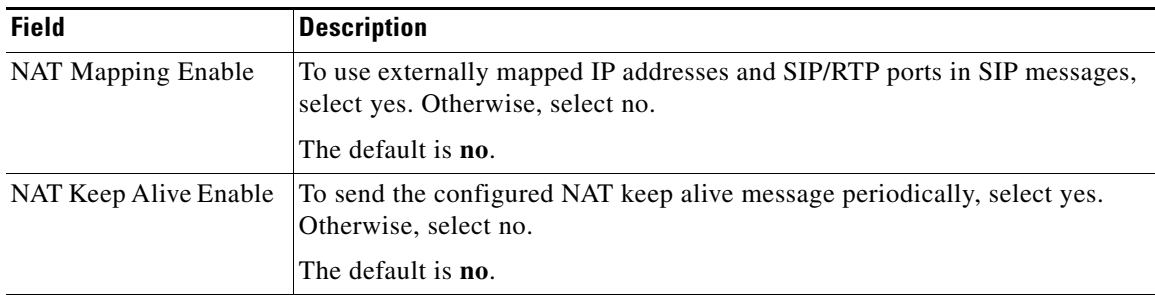

**The Second** 

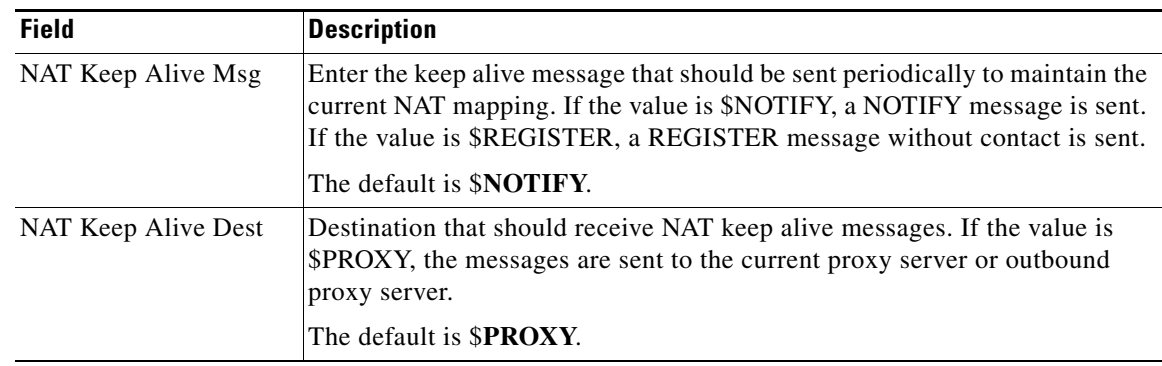

## <span id="page-26-0"></span>**Network Settings section**

 $\mathbf{I}$ 

This table describes the fields in the Network Settings section of the Voice tab > Line page.

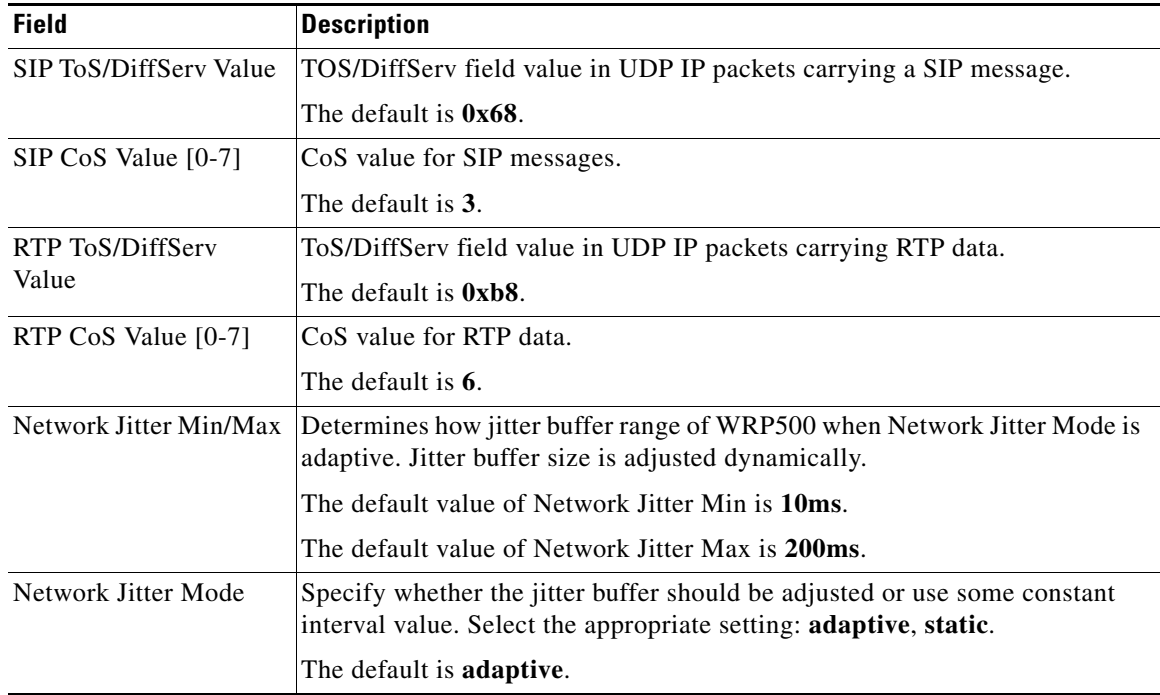

# <span id="page-27-0"></span>**SIP Settings section**

This table describes the fields in the SIP Settings section of the Voice tab > Line page.

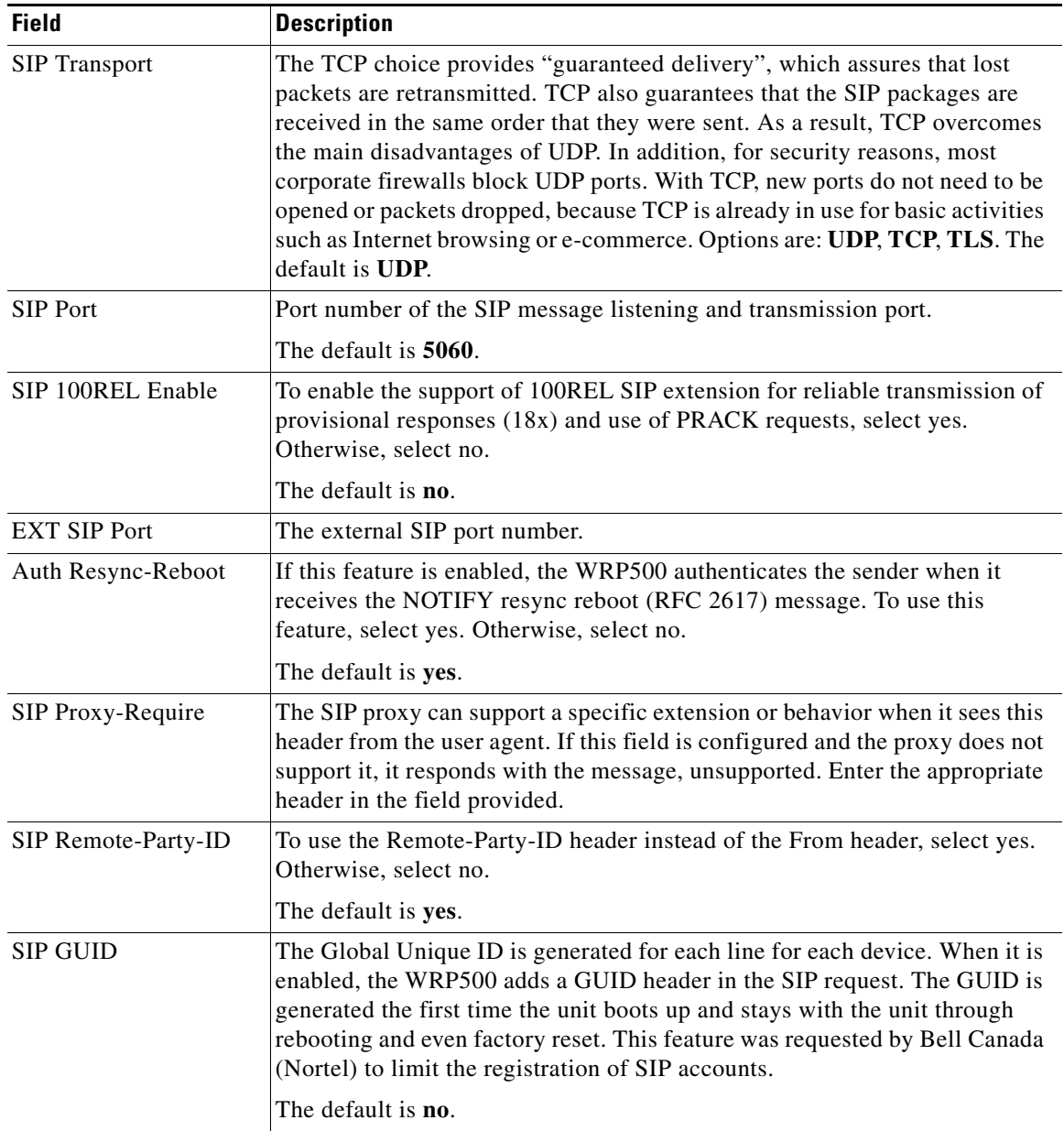

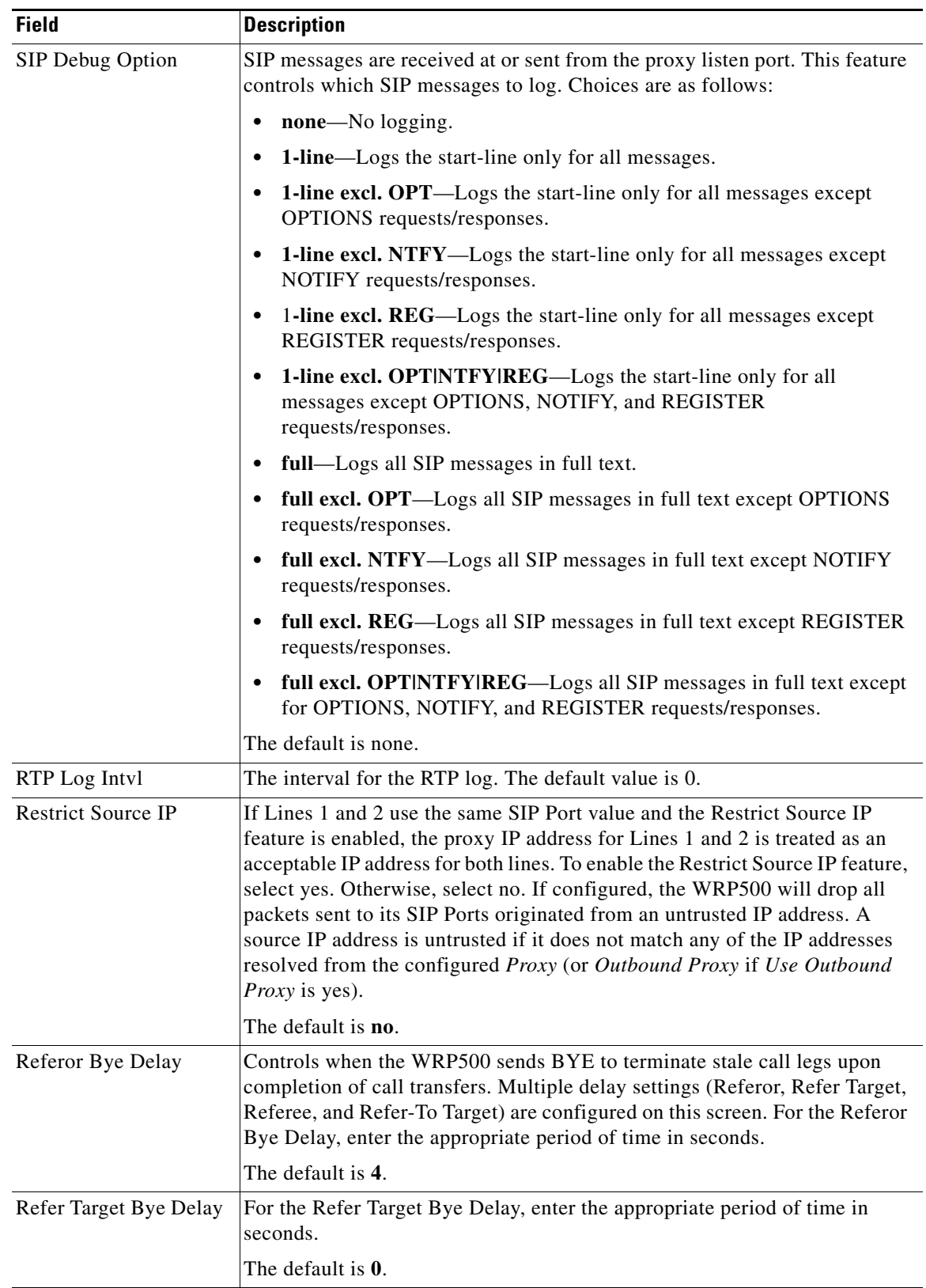

П

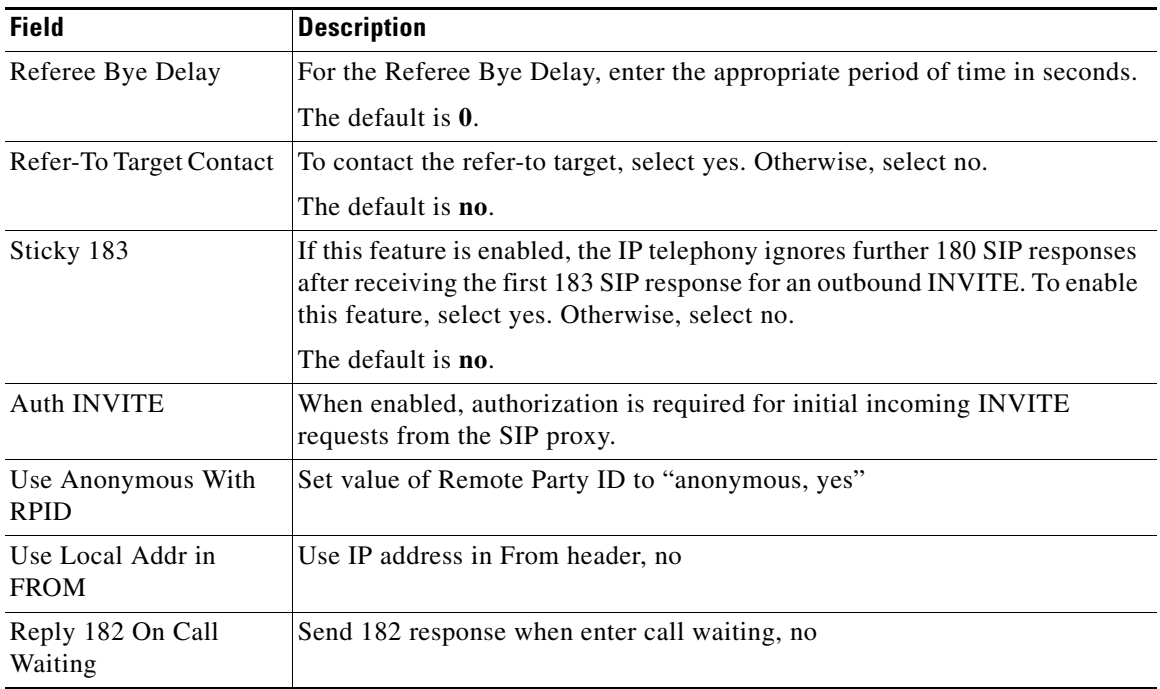

# <span id="page-29-0"></span>**Call Feature Settings section**

This table describes the fields in the Call Feature Settings section of the Voice tab > Line page.

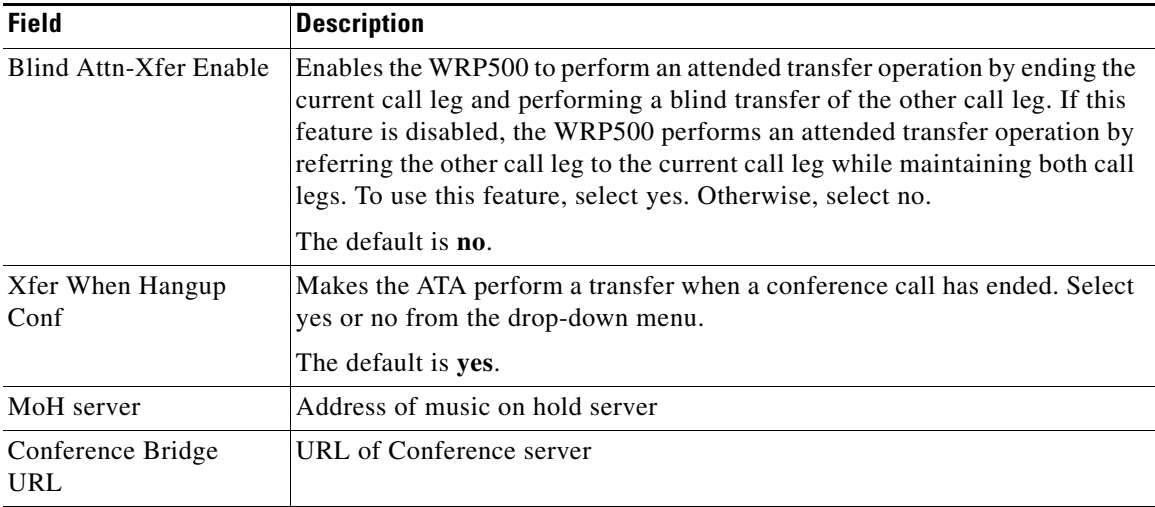

# <span id="page-30-0"></span>**Proxy and Registration section**

This table describes the fields in the Proxy and Registration section of the Voice tab > Line page.

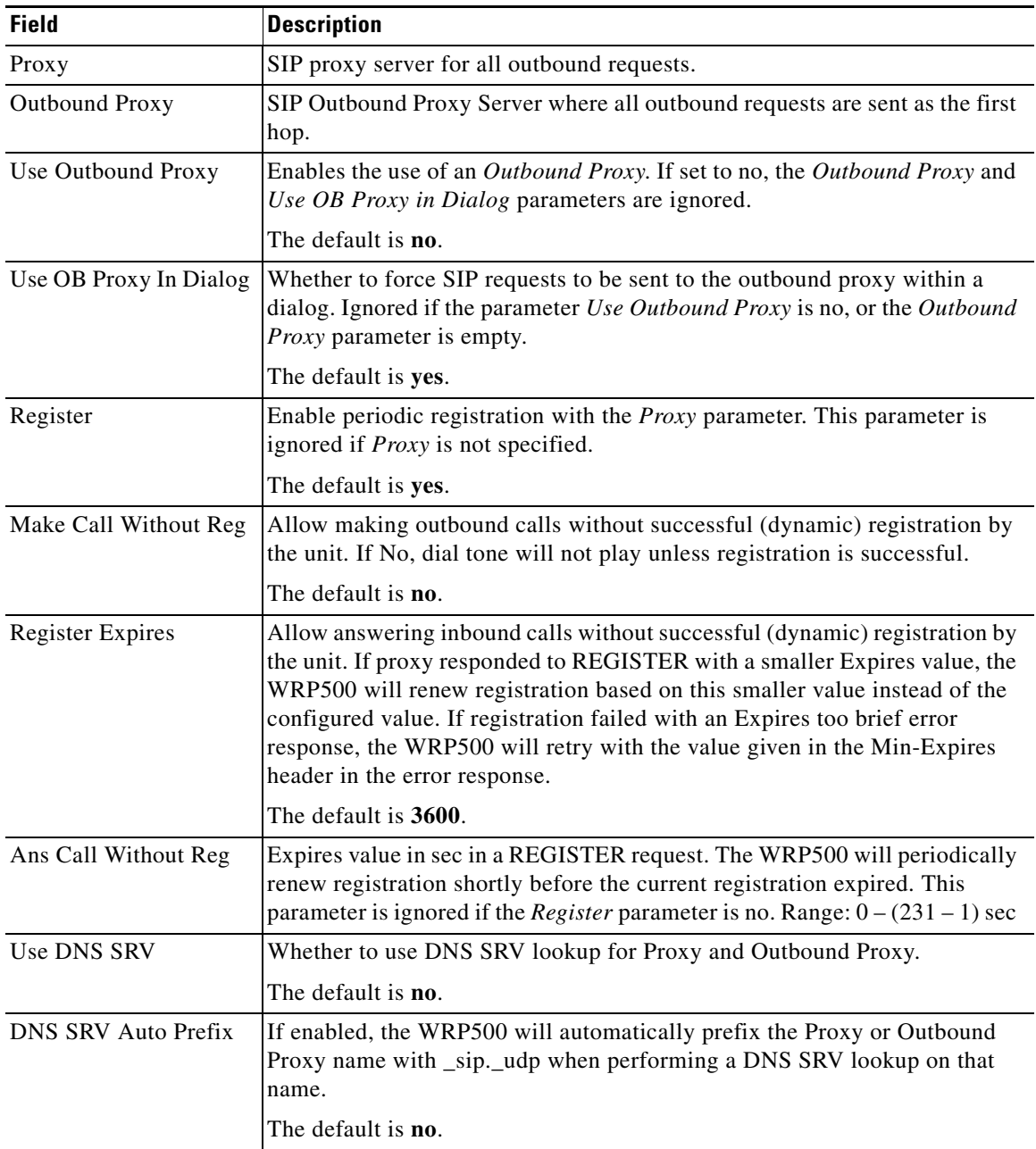

ן

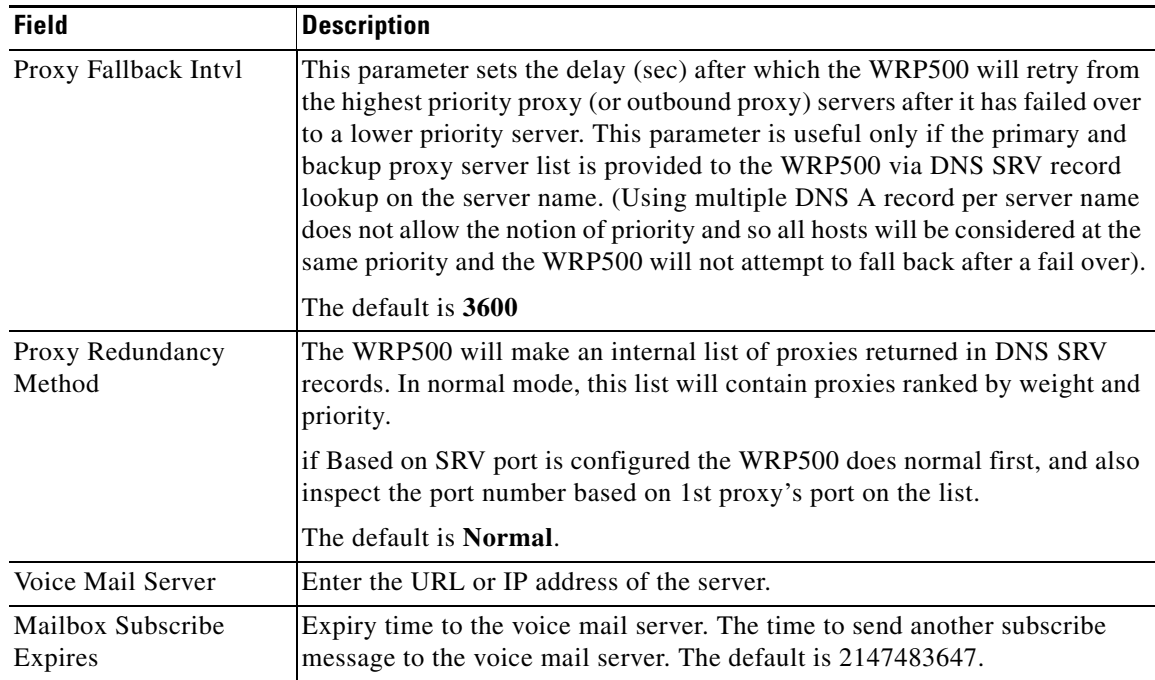

#### <span id="page-31-0"></span>**Subscriber Information section**

This table describes the fields in the Subscriber Information section of the Voice tab > Line page.

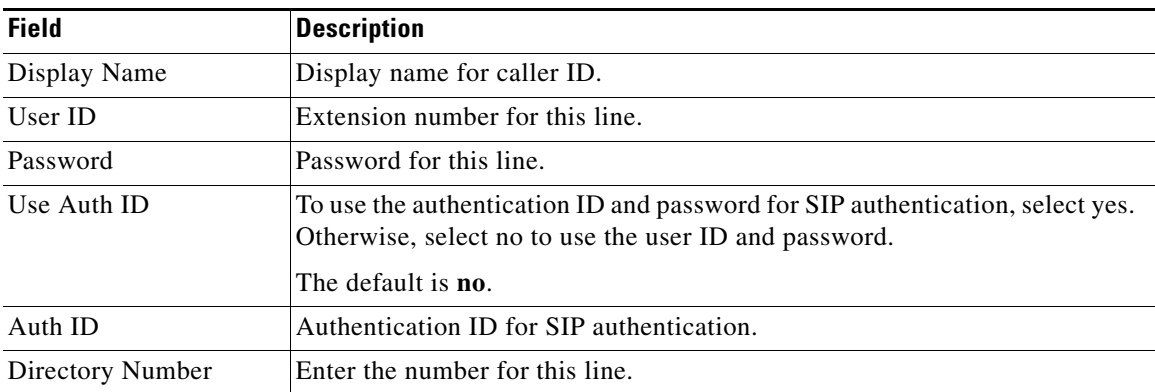

#### <span id="page-31-1"></span>**Supplementary Service Subscription section**

The WRP500 provides native support of a large set of enhanced or supplementary services. All of these services are optional. The parameters listed in the following table are used to enable or disable a specific supplementary service. A supplementary service should be disabled if a) the user has not subscribed for it, or b) the Service Provider intends to support similar service using other means than relying on the WRP500.

This table describes the fields in the Supplementary Service Subscription section of the Voice tab > Line page.

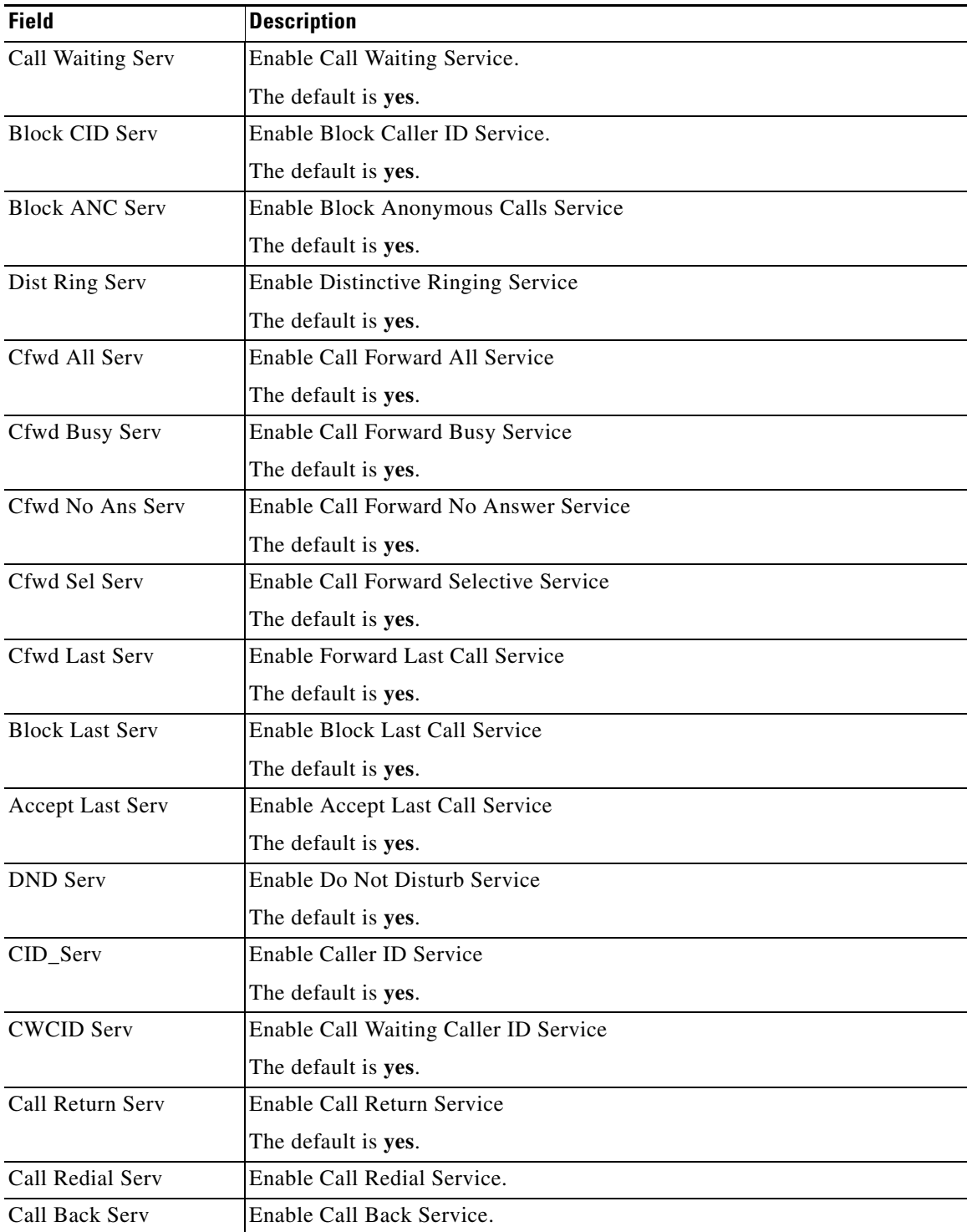

×

 $\mathbf I$ 

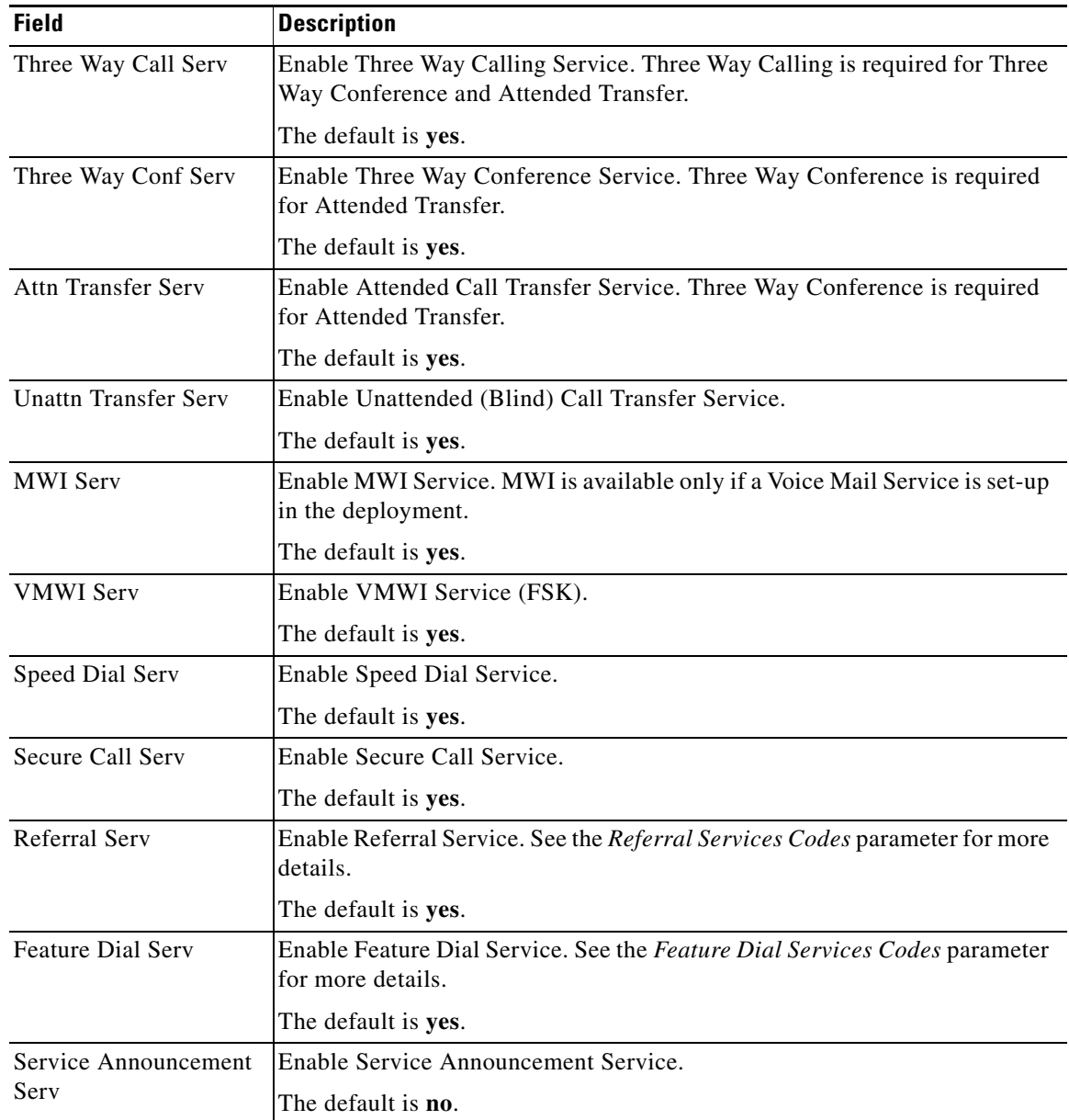

### <span id="page-33-0"></span>**Audio Configuration section**

A codec resource is considered as allocated if it has been included in the SDP codec list of an active call, even though it eventually may not be the one chosen for the connection. So, if the G.729a codec is enabled and included in the codec list, that resource is tied up until the end of the call whether or not the call actually uses G.729a. If the G.729a resource is already allocated and since only one G.729a resource is allowed per device, no other low-bit-rate codec may be allocated for subsequent calls; the only choices are G711a and G711u.

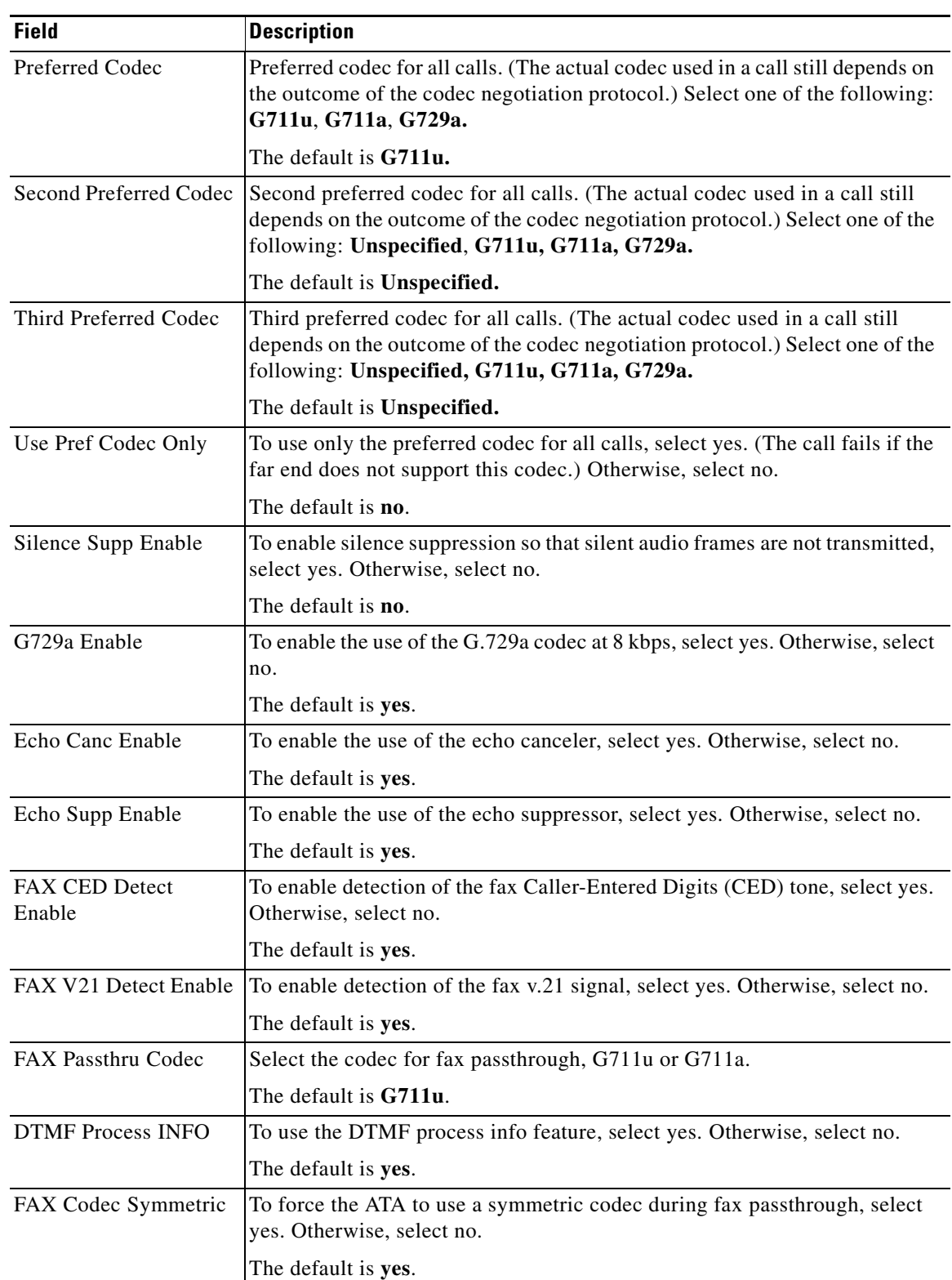

This table describes the fields in the Audio Configuration section of the Voice tab > Line page.

 $\mathbf{r}$ 

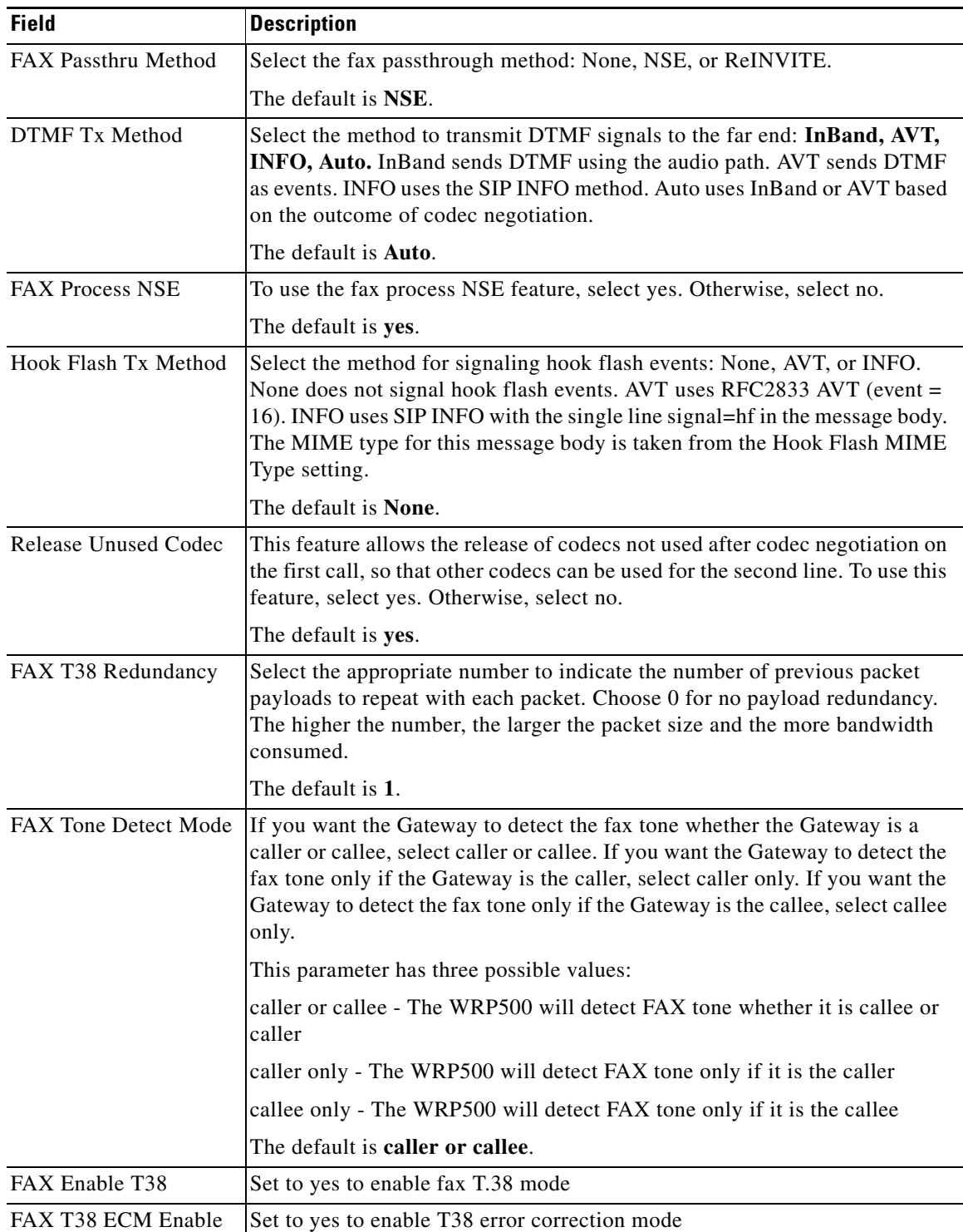

## <span id="page-35-0"></span>**Dial Plan section**

The default dial plan script for each line is as follows:

(\*xx|[3469]11|0|00|[2-9]xxxxxx|1xxx[2-9]xxxxxx|xxxxxxxxxxxx.).

These tables describe the fields in the Dial Plan section of the Voice tab > Line page, which provide the syntax for a dial plan expression.

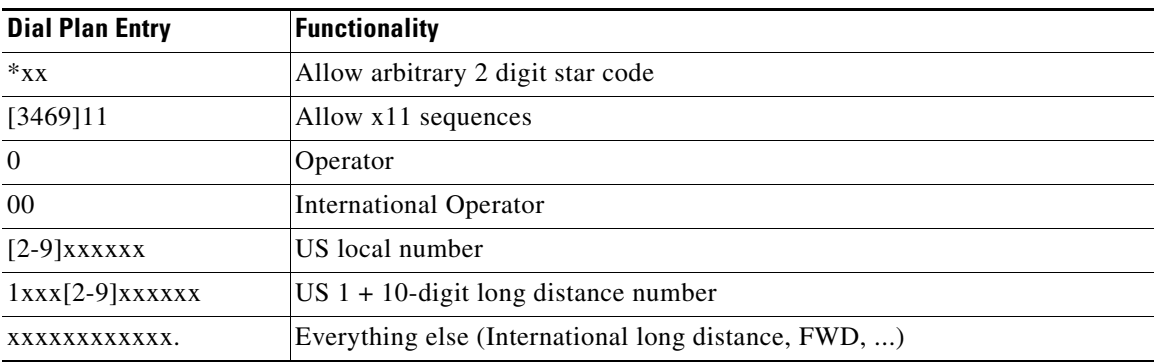

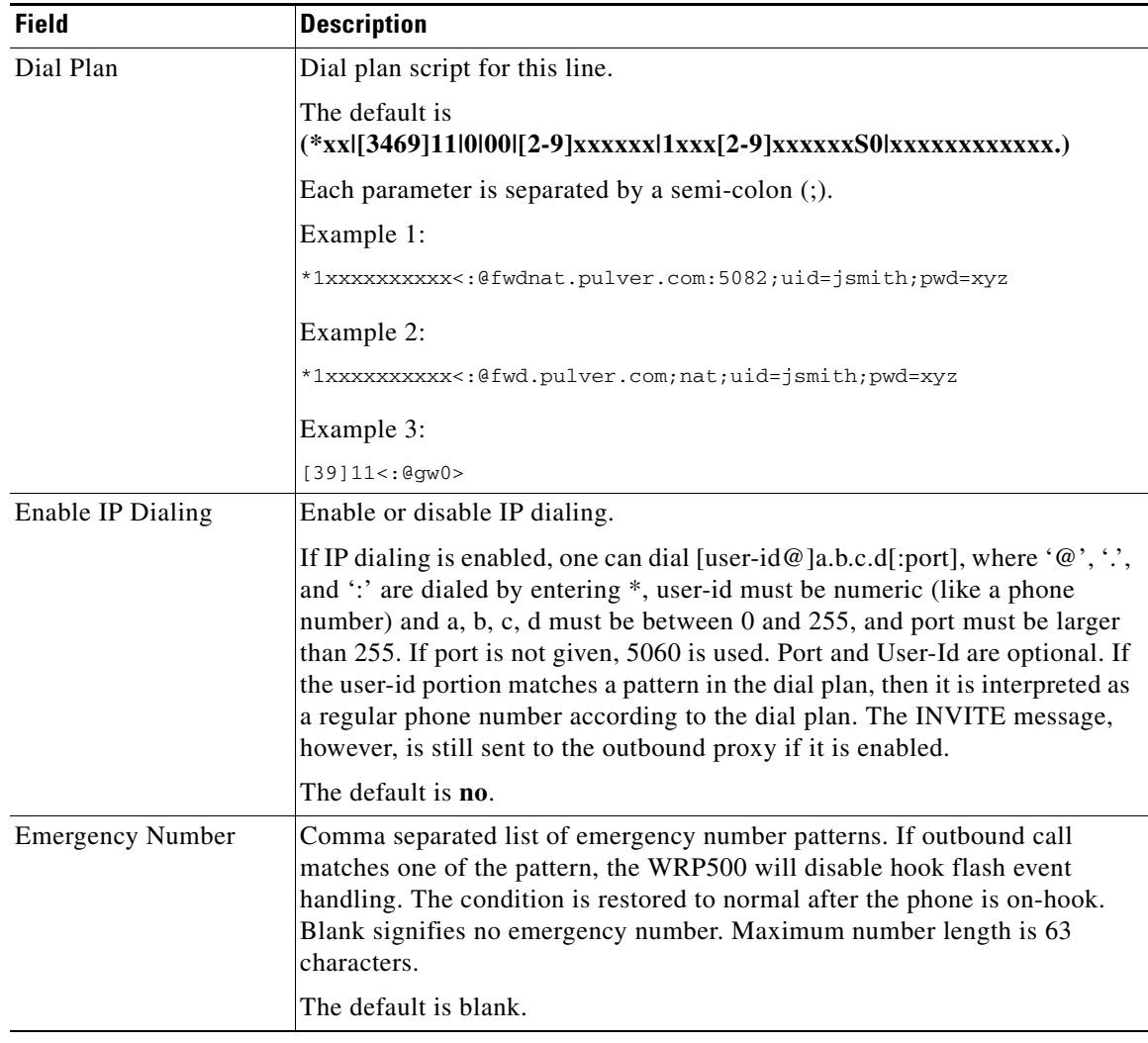

 $\mathbf{r}$ 

ן

#### <span id="page-37-1"></span>**FXS Port Polarity Configuration section**

This table describes the fields in the FXS Port Polarity Configuration section of the Voice tab > Line page.

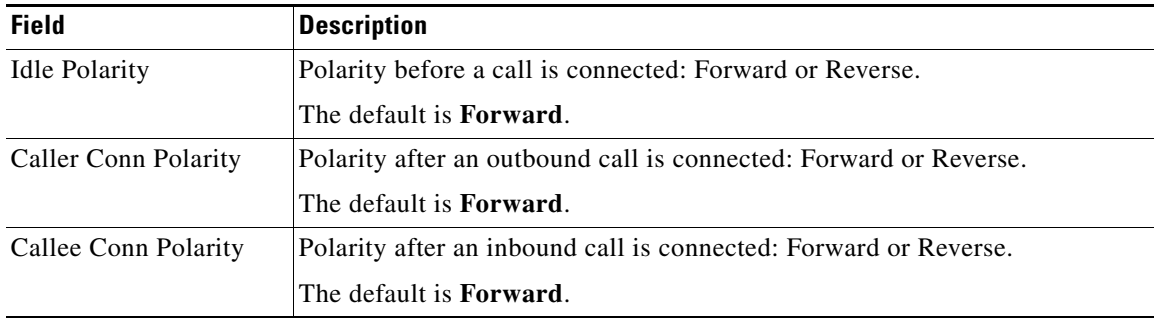

## <span id="page-37-0"></span>**User page**

You can use this page to configure the user settings. This page includes the following sections:

- **•** [Call Forward Settings section, page A-38](#page-37-2)
- **•** [Selective Call Forward Settings section, page A-39](#page-38-0)
- **•** [Speed Dial Settings section, page A-39](#page-38-1)
- **•** [Supplementary Service Settings section, page A-40](#page-39-0)
- **•** [Distinctive Ring Settings section, page A-41](#page-40-0)
- [Ring Settings section, page A-41](#page-40-1)

When a call is made from Line 1 or Line 2, the WRP500 uses the user and line settings for that line; there is no user login support. Per user parameter tags must be appended with [1] or [2] (corresponding to line 1 or 2) in the configuration profile. It is omitted below for readability.

#### <span id="page-37-2"></span>**Call Forward Settings section**

This table describes the fields in the Call Forward Settings section of the Voice tab > User page.

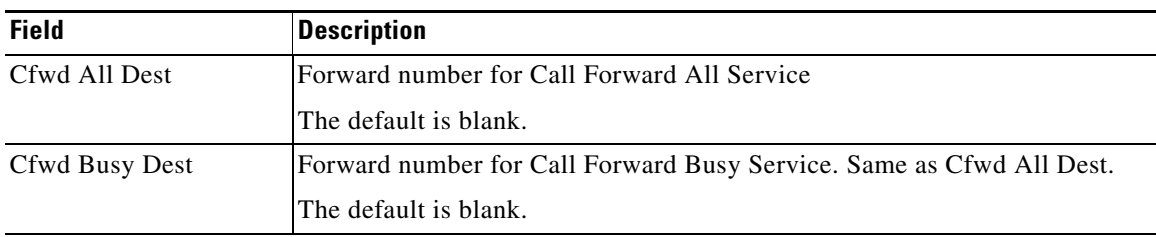

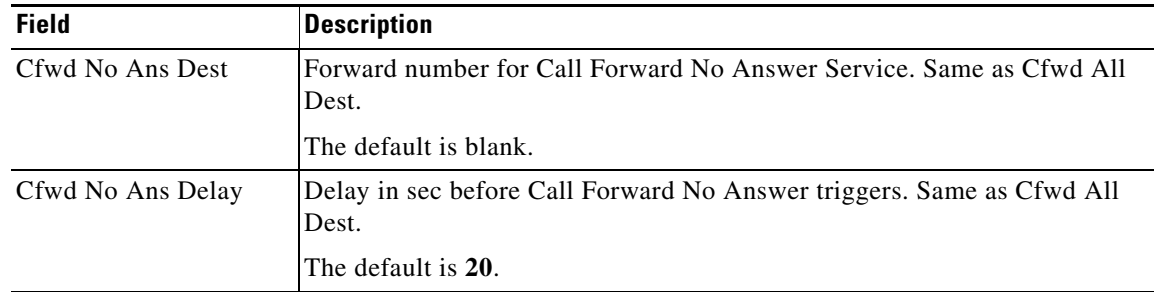

# <span id="page-38-0"></span>**Selective Call Forward Settings section**

This table describes the fields in the Selective Call Forward Settings section of the Voice tab > User page.

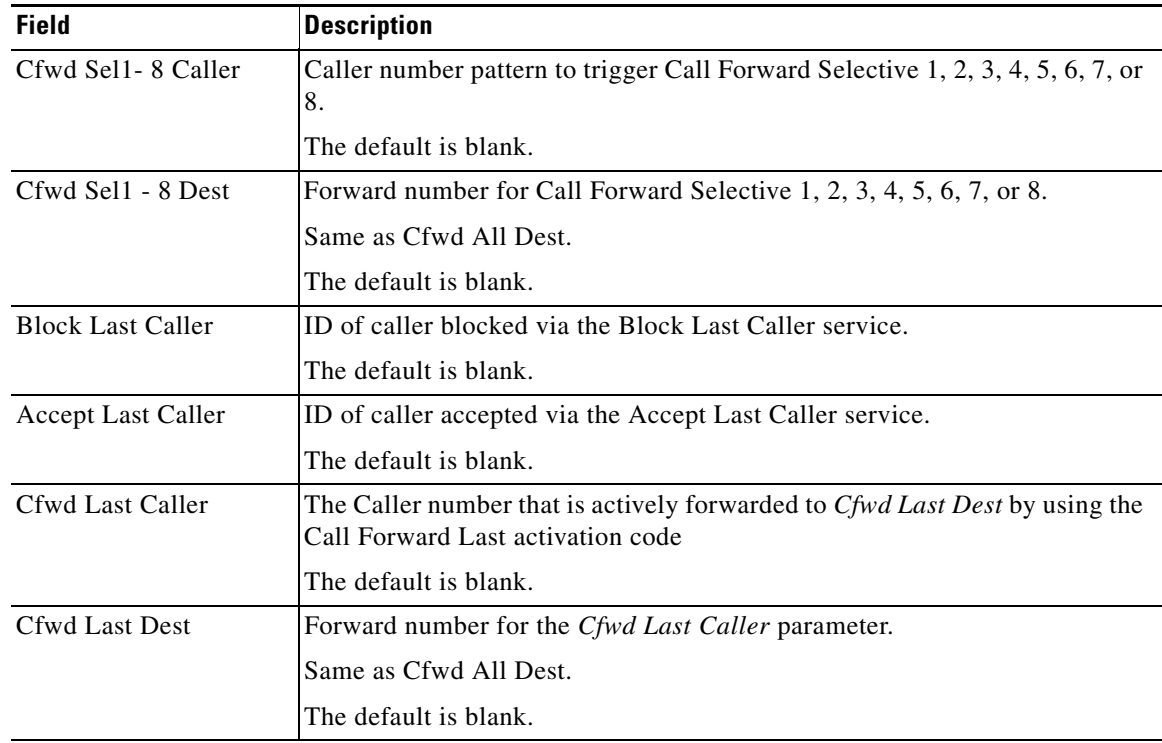

### <span id="page-38-1"></span>**Speed Dial Settings section**

 $\overline{\phantom{a}}$ 

This table describes the fields in the Speed Dial Settings section of the Voice tab > User page.

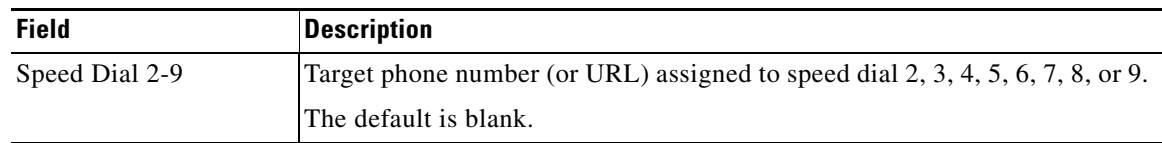

1

### <span id="page-39-0"></span>**Supplementary Service Settings section**

The WRP500 provides native support of a large set of enhanced or supplementary services. All of these services are optional. The parameters listed in the following table are used to enable or disable a specific supplementary service. A supplementary service should be disabled if a) the user has not subscribed for it, or b) the Service Provider intends to support similar service using other means than relying on the WRP500.

This table describes the fields in the Supplementary Service Settings section of the Voice tab > User page.

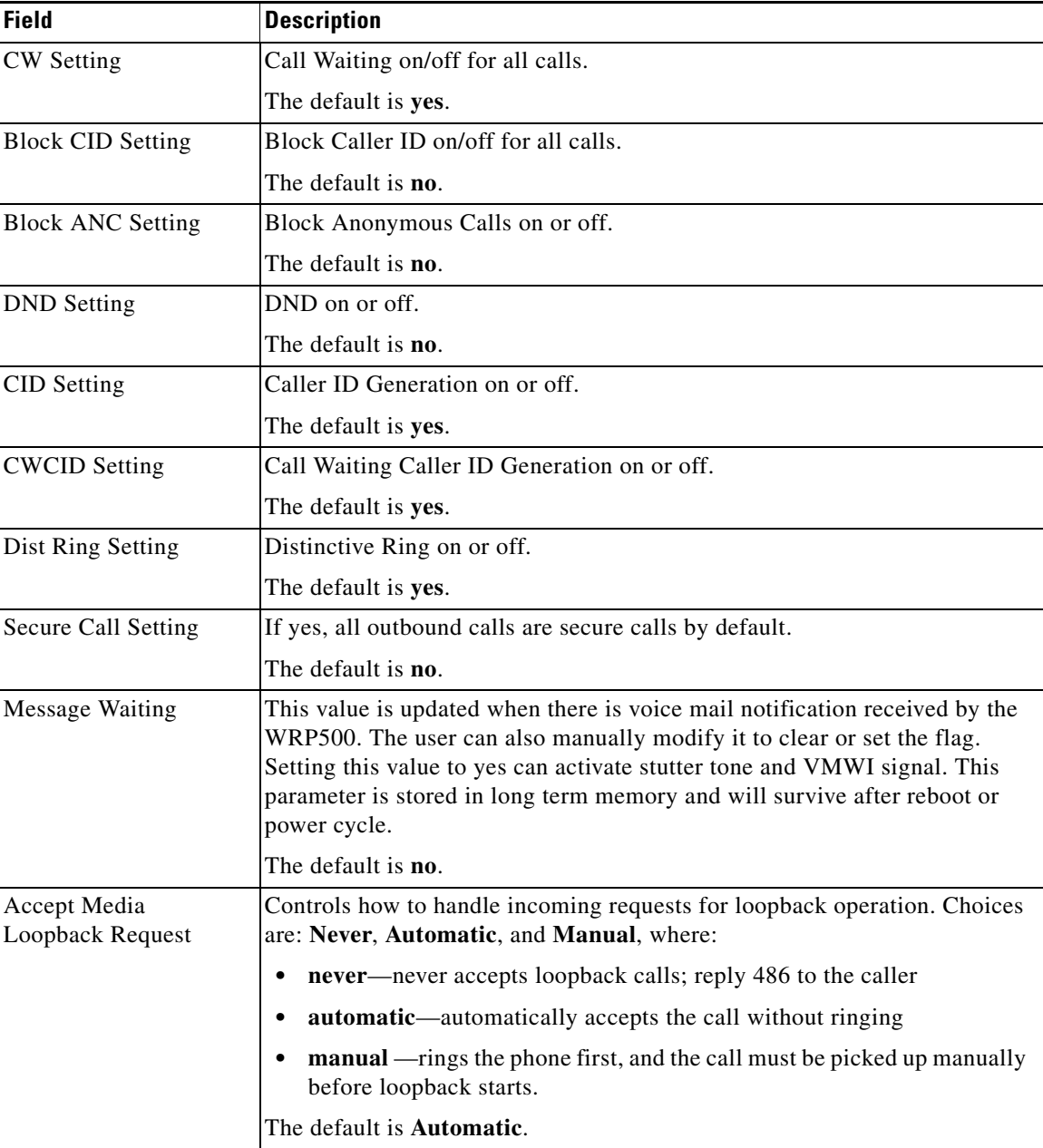

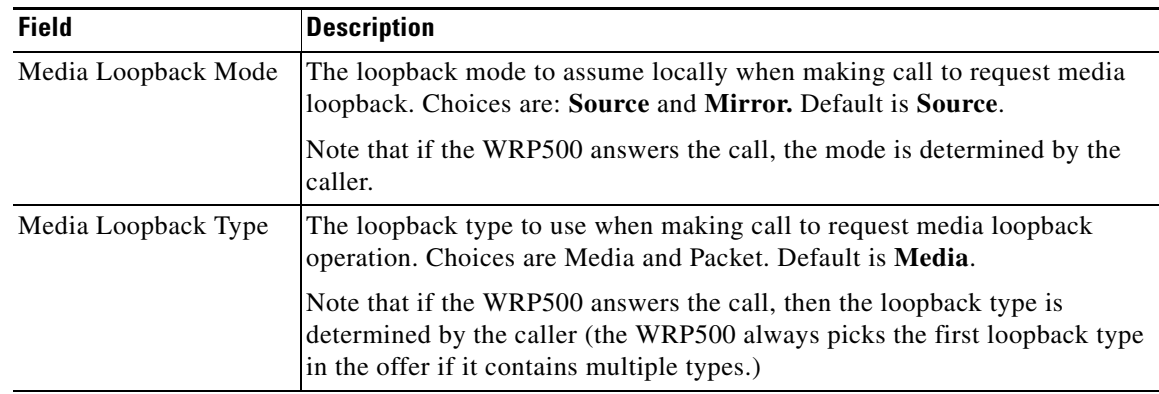

### <span id="page-40-0"></span>**Distinctive Ring Settings section**

Caller number patterns are matched from Ring 1 to Ring 8. The first match (not the closest match) will be used for alerting the subscriber.

This table describes the fields in the Distinctive Ring Settings section of the Voice tab > User page.

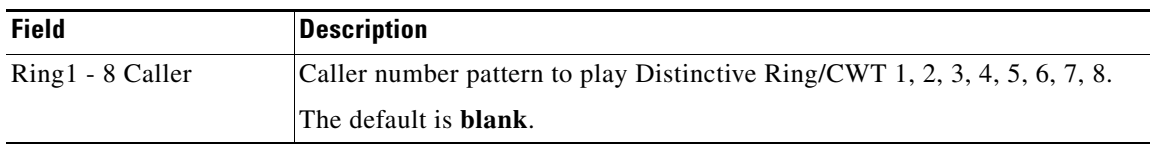

### <span id="page-40-1"></span>**Ring Settings section**

 $\overline{\phantom{a}}$ 

This table describes the fields in the Ring Settings section of the Voice tab > User page.

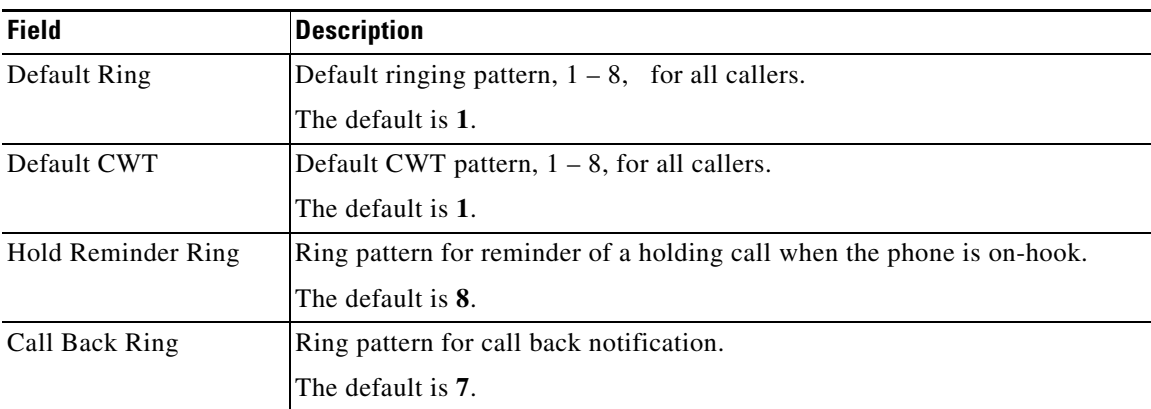

H

 $\mathsf I$ 

П